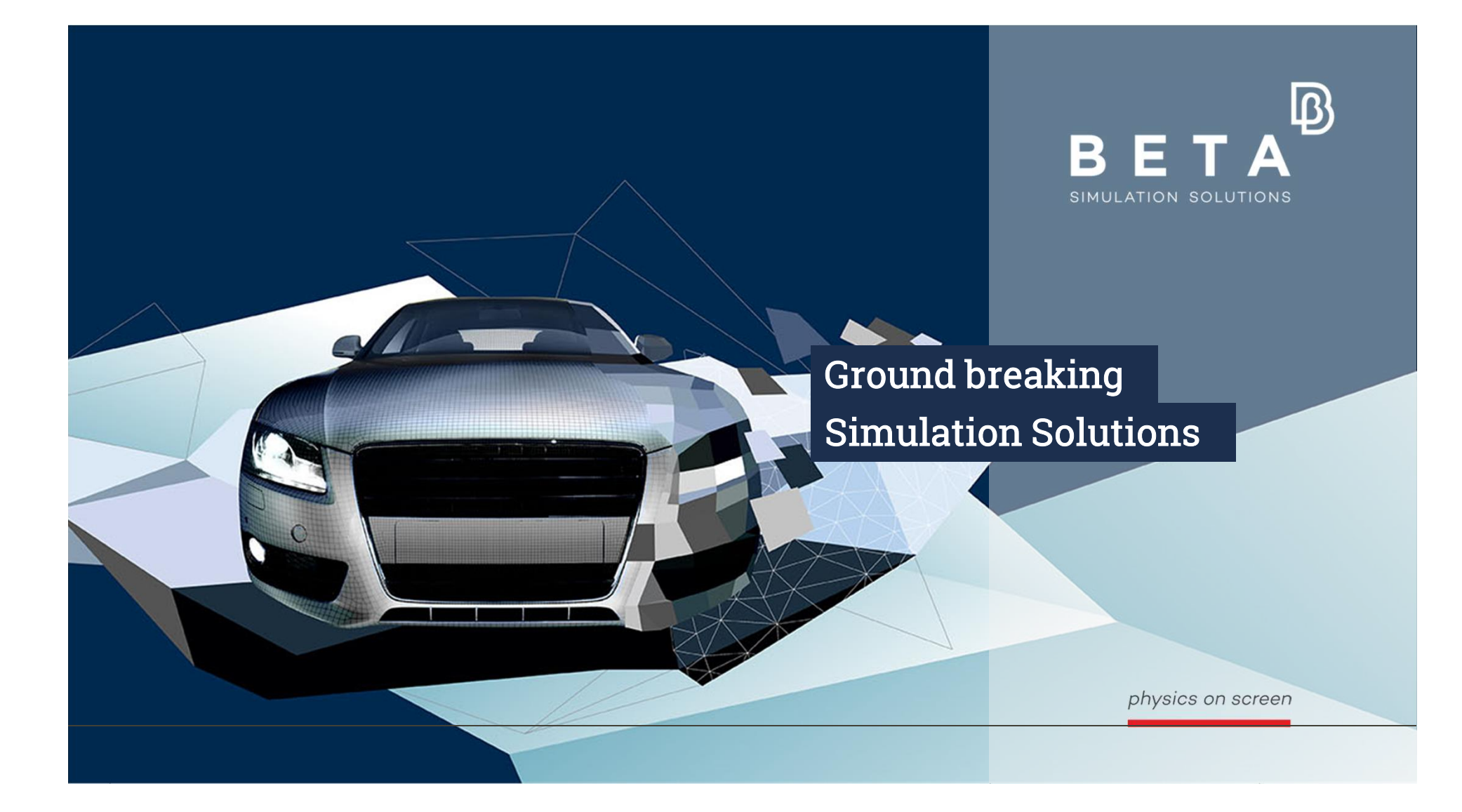

# Evaluation of Interior Noise Based on Loads from a Multi Body Simulation ation of Interior Noise Based on Load<br>from a Multi Body Simulation<br>prated BETA Suite Solution for Addressing Non-Line<br>Mounts<br>A. Paraschoudis, M. Herbst, BETA CAE Greece

# An Integrated BETA Suite Solution for Addressing Non-Linear Mounts

physics on screen

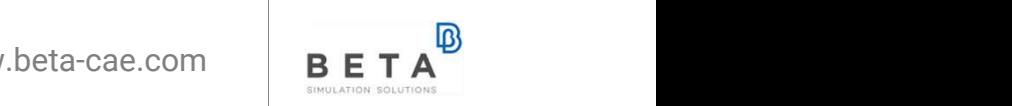

# Background

3

- Ride comfort and NVH performance are important criteria for any car development process
- Classical NVH analysis uses linear FE models and linear calculation algorithms. However, important structural parts of a vehicle chassis have non-linear properties. • Ride comfort and NVH performance are important criteria for any car<br>• development process<br>• Classical NVH analysis uses linear FE models and linear calculation<br>• algorithms. However, important structural parts of a vehic
- dynamics of complex systems, like a car in driving conditions, including non-linear effects
- We are offering a process inside the BETA suit that combines MBD in ANSA Kinetics with linear NVH calculations on a Trimmed Body

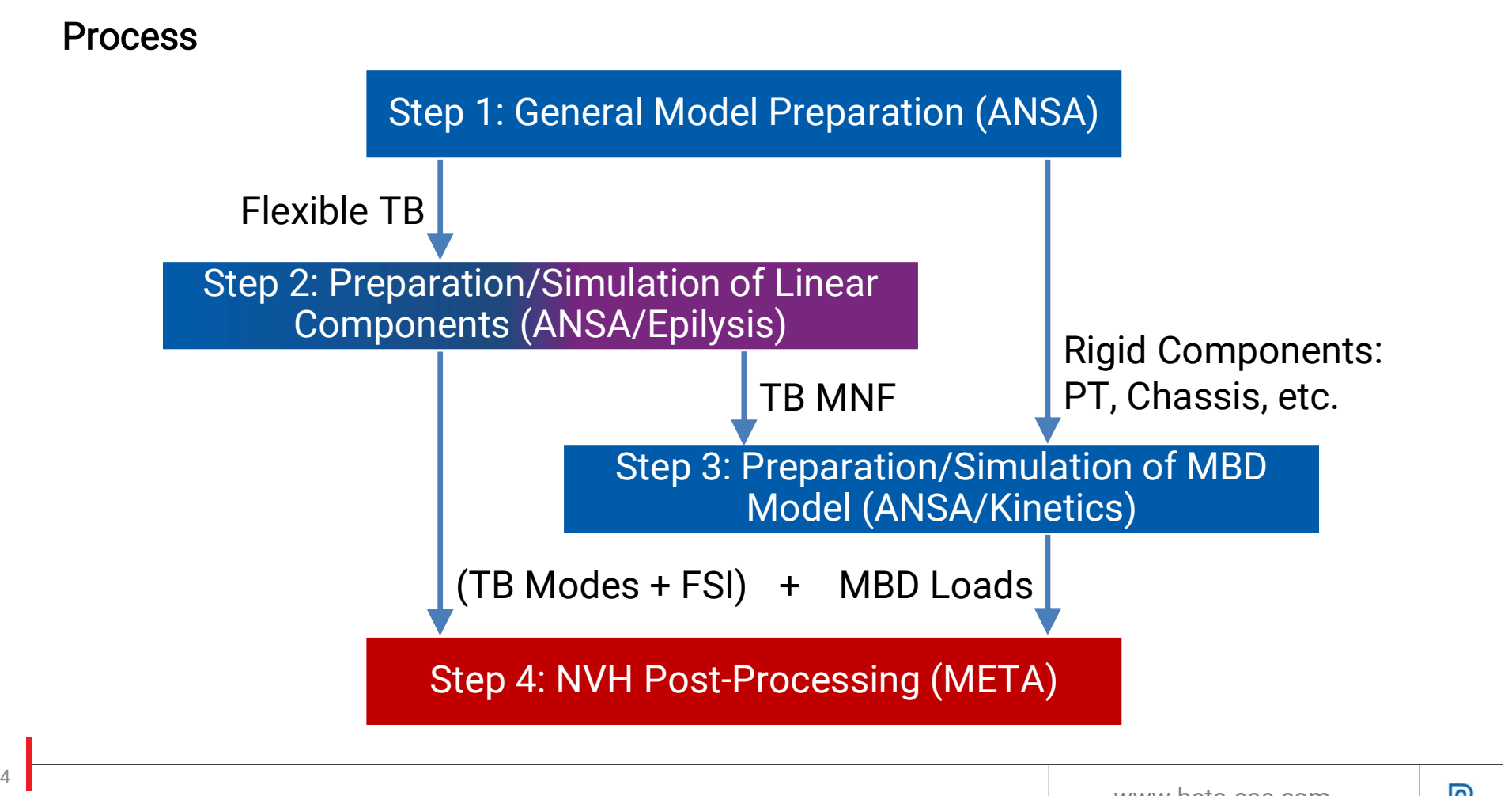

www.beta-cae.com B

# Detailed Process Description

physics on screen

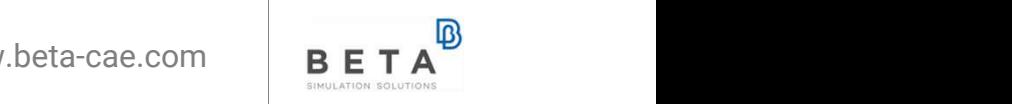

# Step 1: General Model Preparation

## Structural Components

- Flexible Components (TB)
- Rigid Bodies for MBD

Acoustic Cavity with ANSA Cavity mesh tool

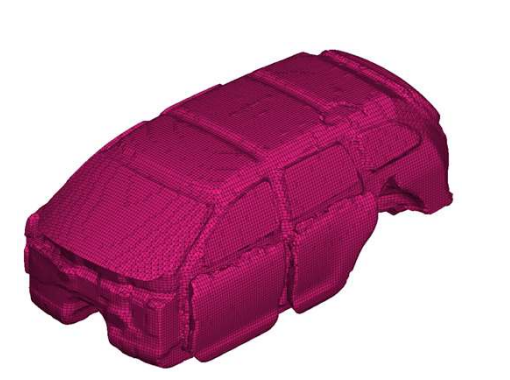

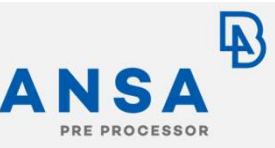

- **ANSA**<br>
1. Provision of all required<br>
components (including<br>
acoustic cavity)<br>
2. Preparation of TB for components (including acoustic cavity) **ANSA**<br>
2. Provision of all required<br>
components (including<br>
acoustic cavity)<br>
2. Preparation of TB for<br>
linear solver, e.g.<br>
- Connections<br>
- Trim masses
- linear solver, e.g.
	- Connections

 $\frac{z}{x}$ 

- Trim masses
- Properties/Materials
- **ANSA**<br> **EXECUTE:**<br> **EXECUTE:**<br> **EXECUTE:**<br> **EXECUTE:**<br> **EXECUTE:**<br> **EXECUTE:**<br> **EXECUTE:**<br> **Preparation of**<br> **CONDEXENT:**<br> **Preparation of**<br> **SUDE:**<br> **Preparation of**<br> **SUDE:**<br> **EXECUTE:**<br> **EXECUTE:**<br> **EXECUTE:**<br> **EXECUTE** Subframes, Powertrain, Engine, Radiator for MBD solver: 1. Components (including<br>
components (including<br>
acoustic cavity)<br>
2. Preparation of TB for<br>
linear solver, e.g.<br>
- Connections<br>
- Trim masses<br>
- Properties/Materials<br>
3. Preparation of<br>
Subframes, Powertrain,<br>
Engine, Rad
	- Masses, Inertias
- mesh

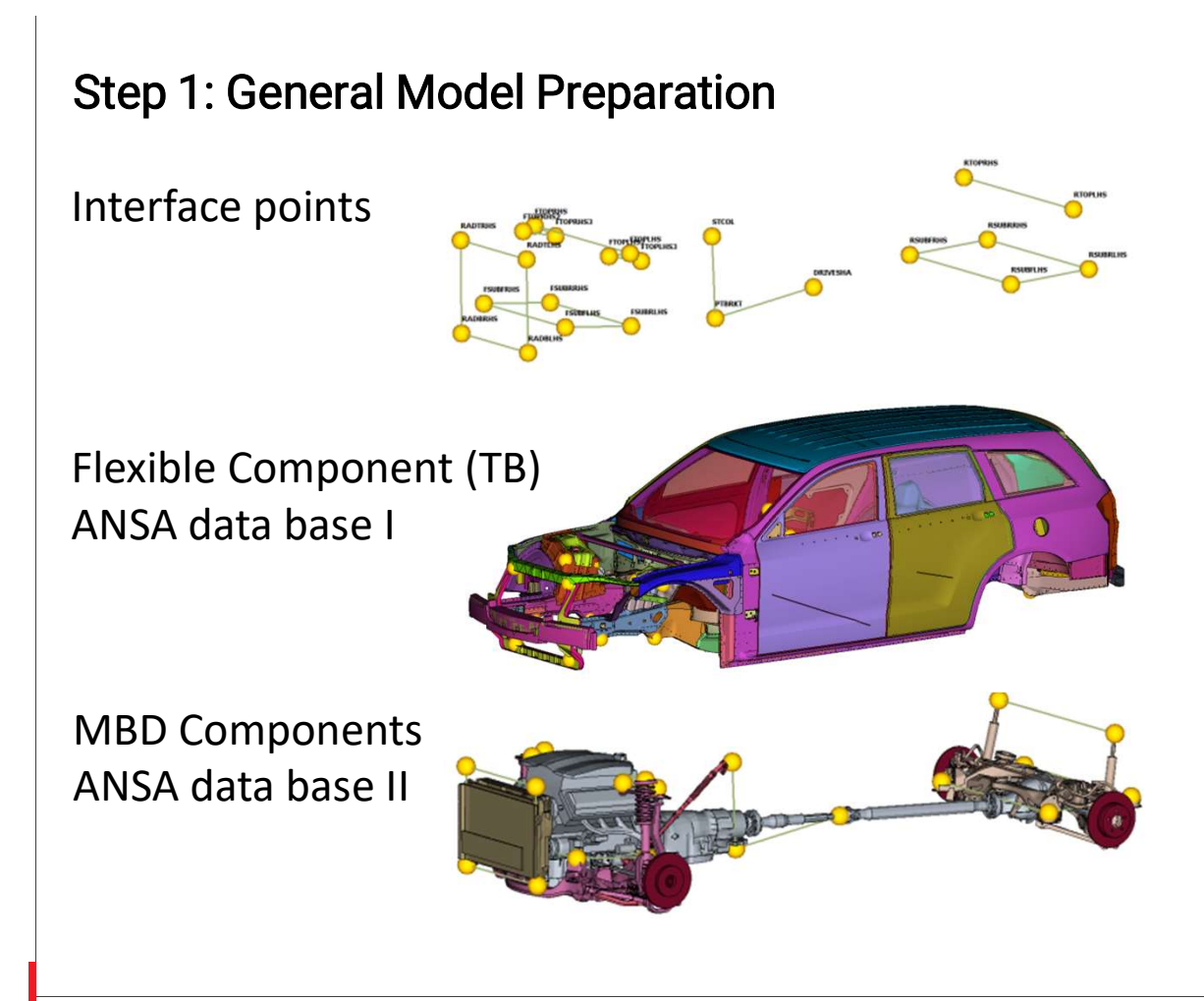

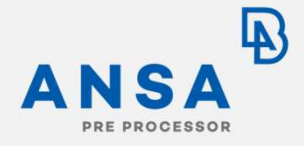

- Definition of interface points
	- Common position in linear model and MBD model
	- Field 10 names for NVH-Console and grid ID scheme for force table definition
- Divide ANSA data base into
	- TB for linear calculation
	- Rigid Body components for MBD

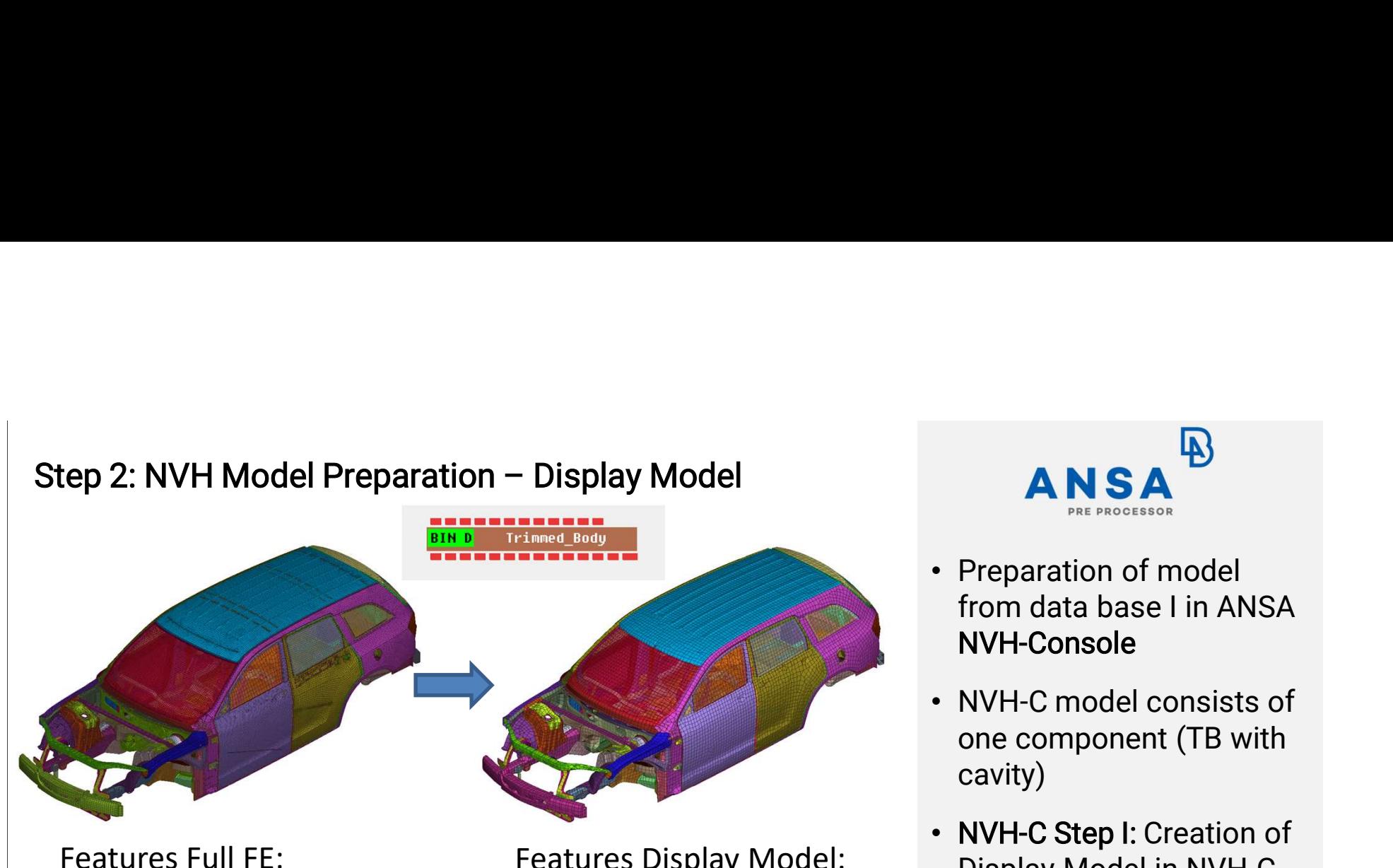

- 900K elements
- 750K grids

8 and 200 and 200 and 200 and 200 and 200 and 200 and 200 and 200 and 200 and 200 and 200 and 200 and 200 and

Features Display Model:

- 60K elements
- 60K grids (subset of Full FE grids)

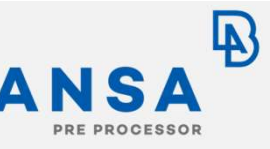

- from data base I in ANSA NVH-Console
- NVH-C model consists of one component (TB with cavity)
- NVH-C Step I: Creation of Display Model in NVH-C as model reduction technique

Display Model in NVH-C is Key Enabler for Manageable File Size of Modal Base

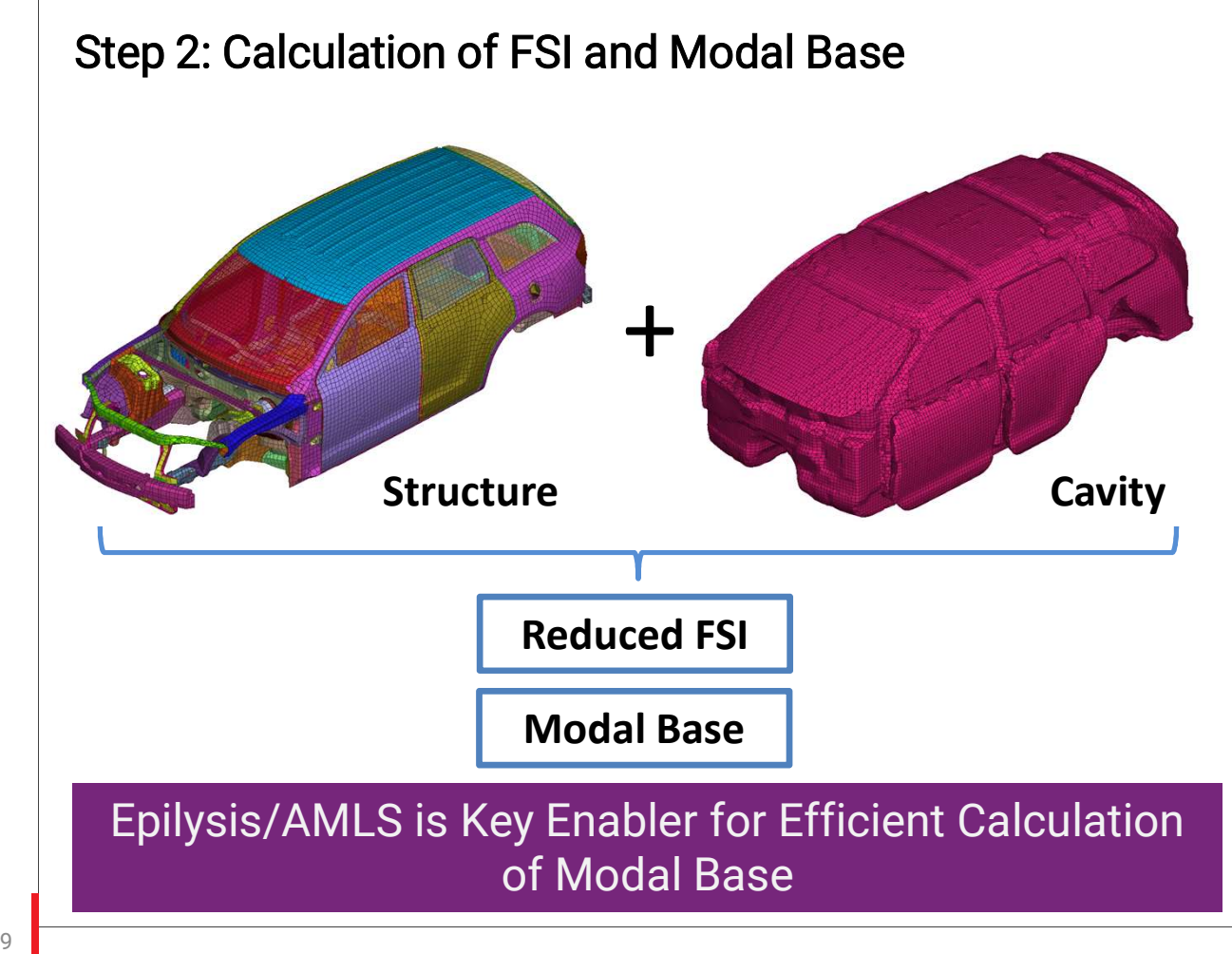

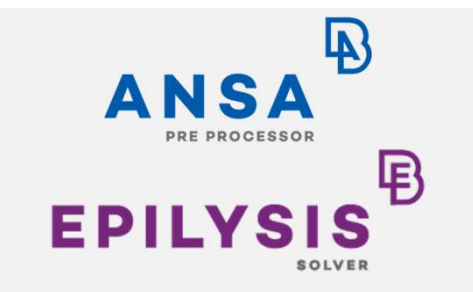

- NVH-C Step II: Creation of reduced rep. of Fluid Structure Interaction (FSI)
- NVH-C Step III: Preparation of SOL103 decks for of calculation of modes:
	- Cut-off 250Hz
	- With Resvec
- NVH-C Step IV: Solving SOL103 decks with Epilysis/AMLS

# Step 2: Global Modes Analysis

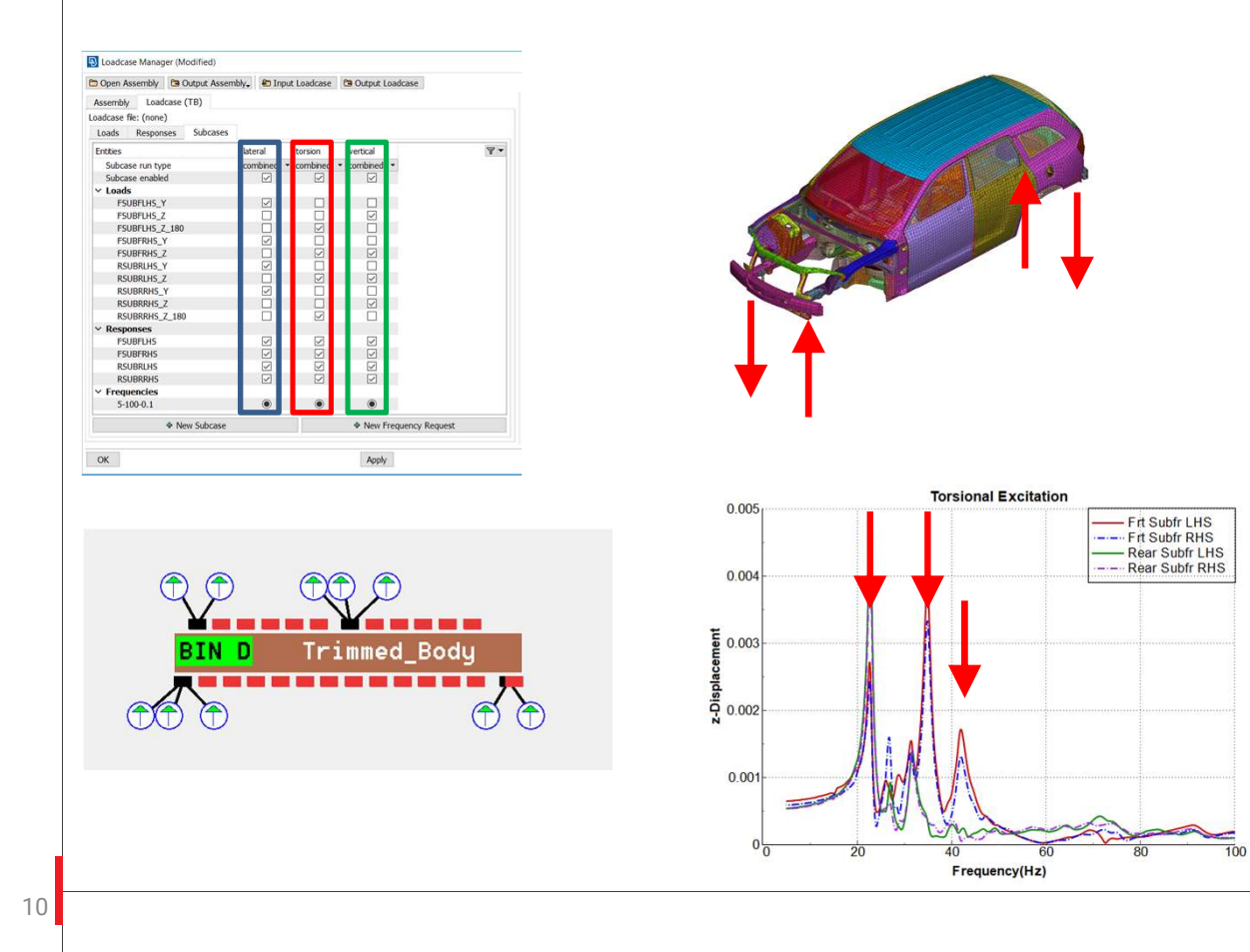

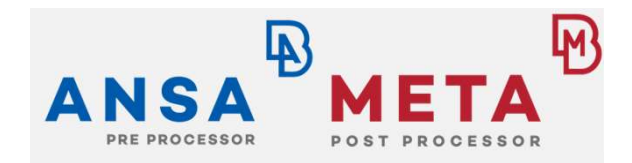

- NVH-Console: Easy set up of dynamic load cases to excite global
	- Lateral modes
	- Torsional modes
	- Vertical modes
- Response curves, calculated from modal base, show the resonance frequencies
- Example Torsional mode: 22.8Hz, 34.4Hz, 41.7Hz

# Step 2: Global Modes Analysis

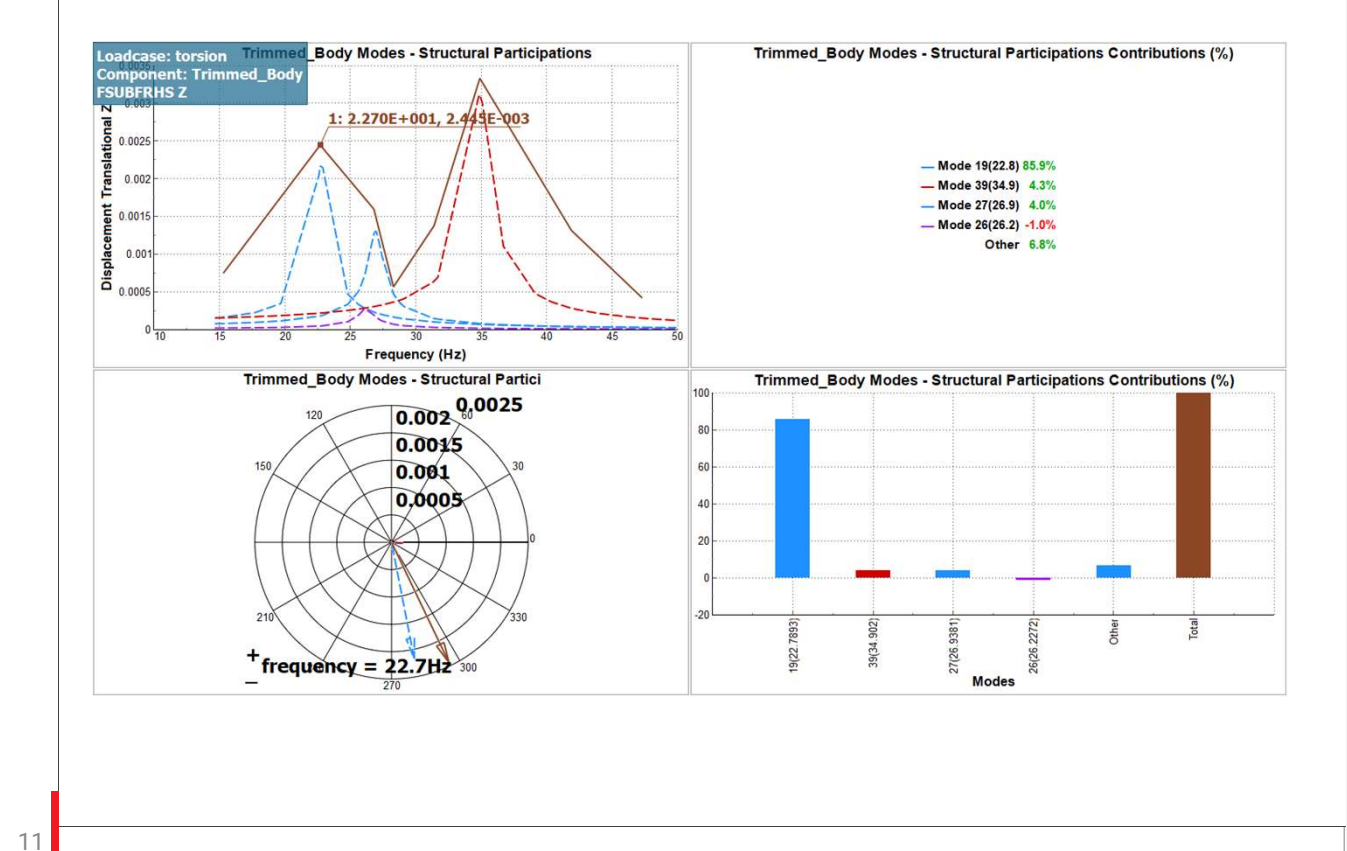

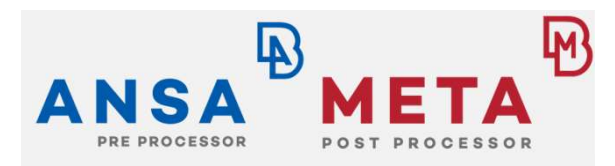

- NVH-C: Easy set-up of modal participation calculation for dynamic responses
- NVH-C controls META via session files
- Example: Modal participation for torsional load case
- Result: Main contribution to torsional resonance at 22.8Hz: Mode 19

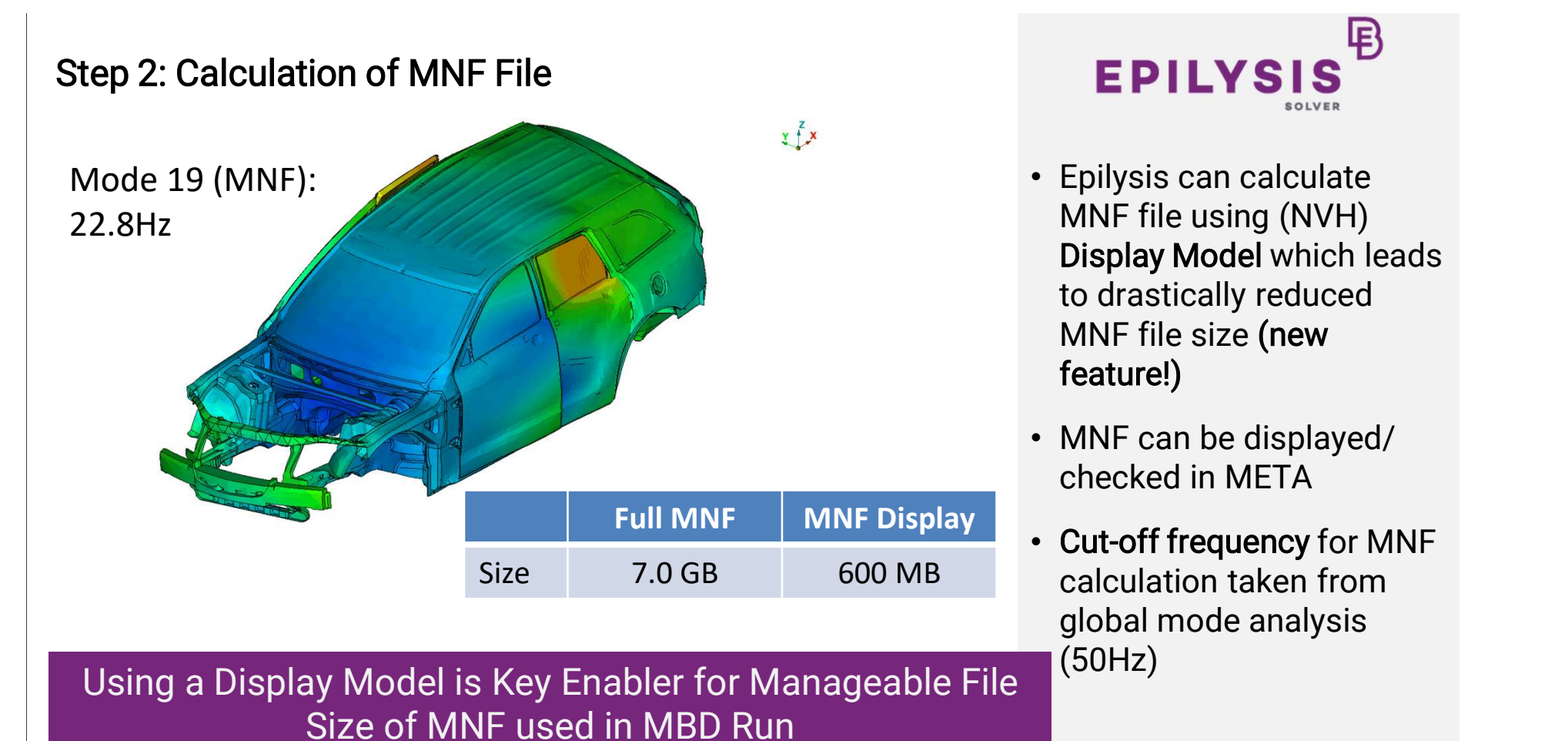

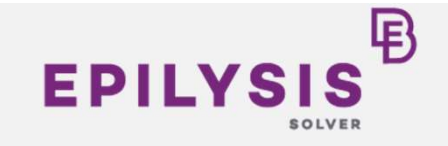

- EPILYSIS<sup>B</sup><br>• Epilysis can calculate<br>MNF file using (NVH)<br>Display Model which leads<br>to drastically reduced MNF file using (NVH) Display Model which leads to drastically reduced MNF file size (new feature!)
- MNF can be displayed/ checked in META
- Cut-off frequency for MNF calculation taken from global mode analysis (50Hz)

12 and the contract of the contract of the contract of the contract of the contract of the contract of the contract of the contract of the contract of the contract of the contract of the contract of the contract of the con

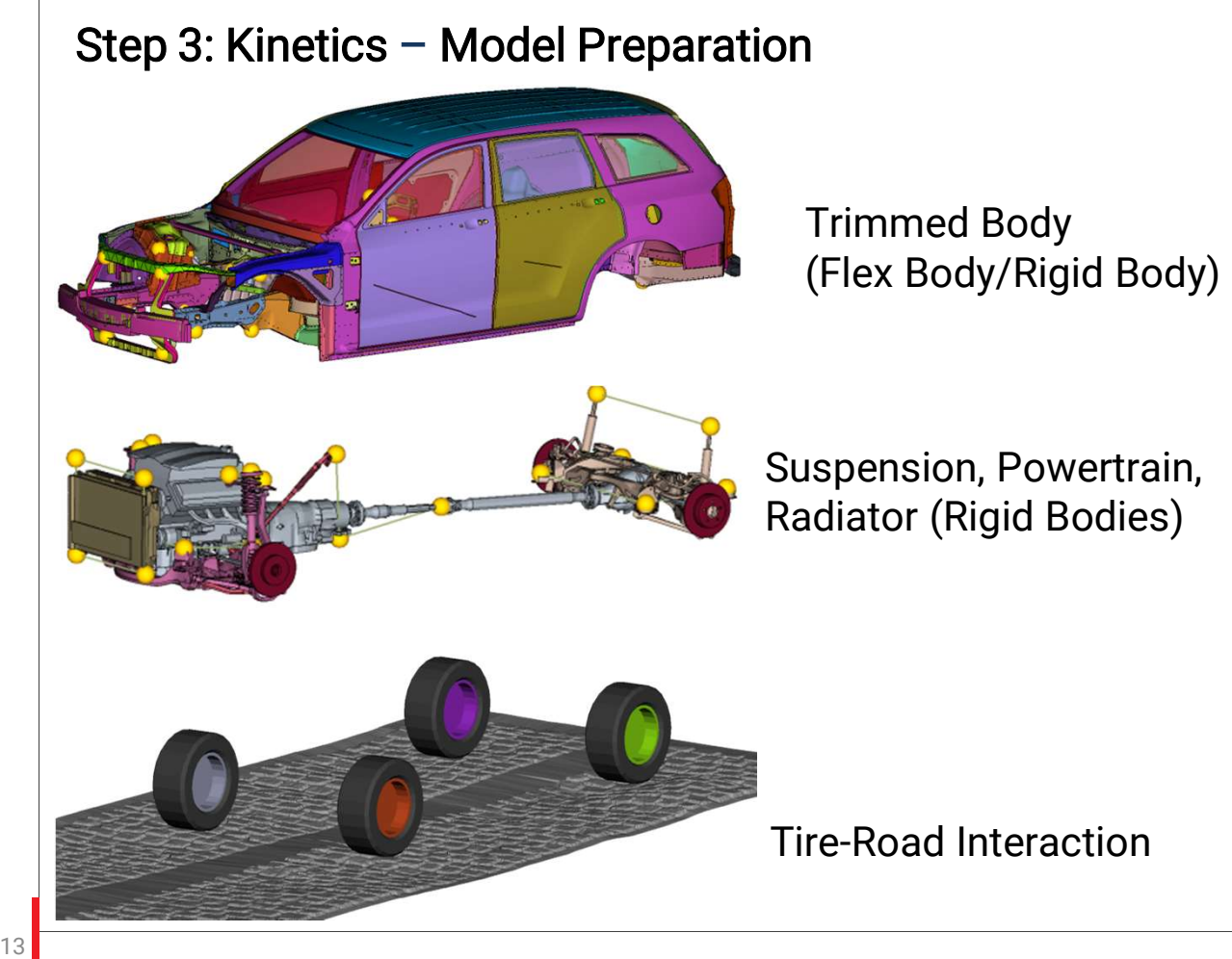

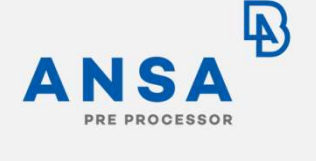

Flex Body (Trimmed Body) and Rigid Bodies (Suspension, Powertrain, Radiator)

• Require the definition of bodies, joints, bushings

# Tire-Road Interaction

• Requires tire and road entity definitions

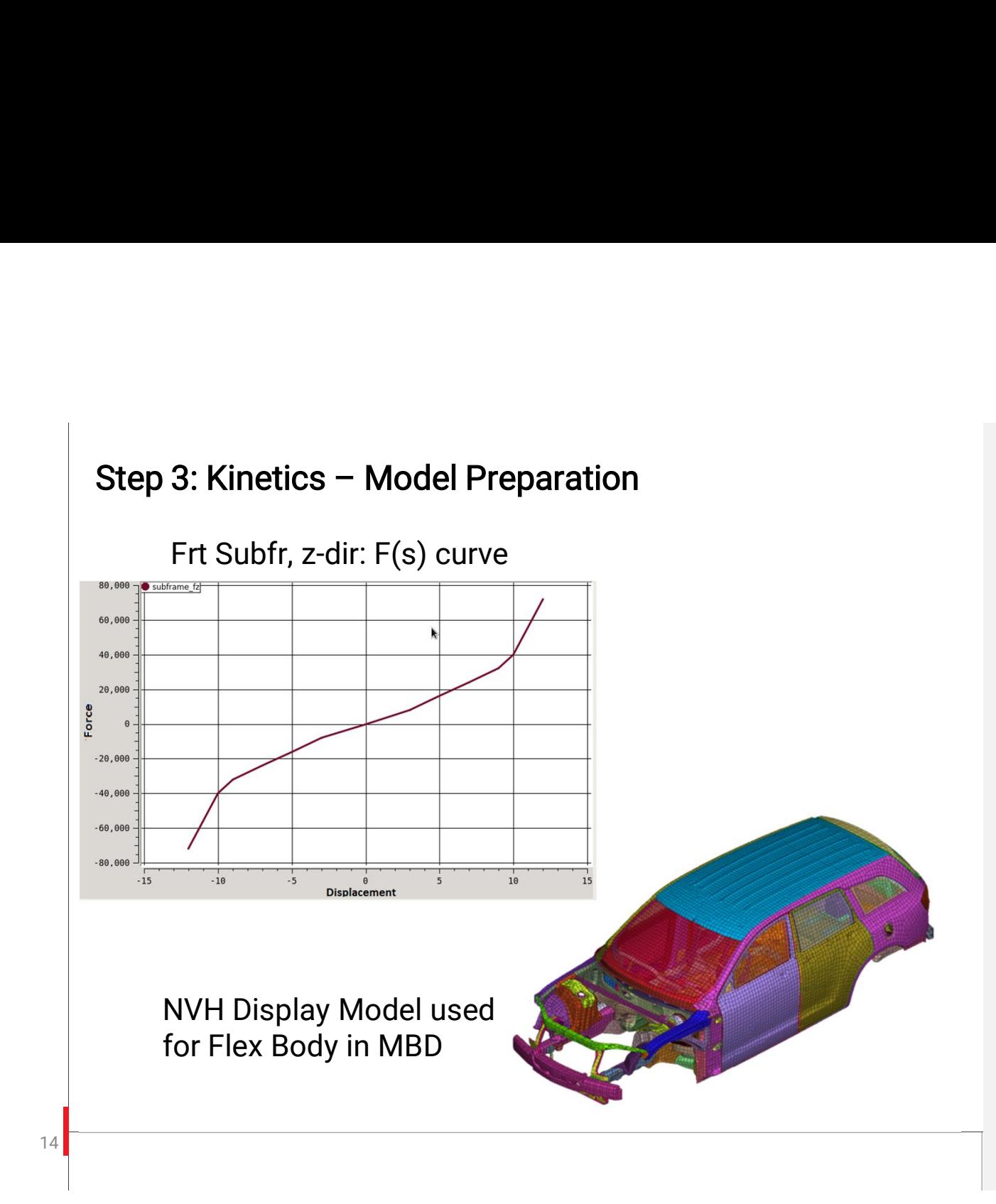

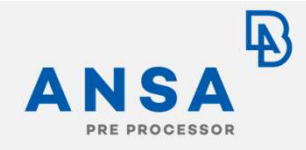

- Non-Linear stiffness curves of bushings via:
	- Tables
	- User expressions
	- Python scripts
- Trimmed Body variants:
	- Rigid
	- Flex Body/Full MNF
	- Flex Body/Display MNF
- MNF (Full/Display) can be created directly in ANSA Kinetics

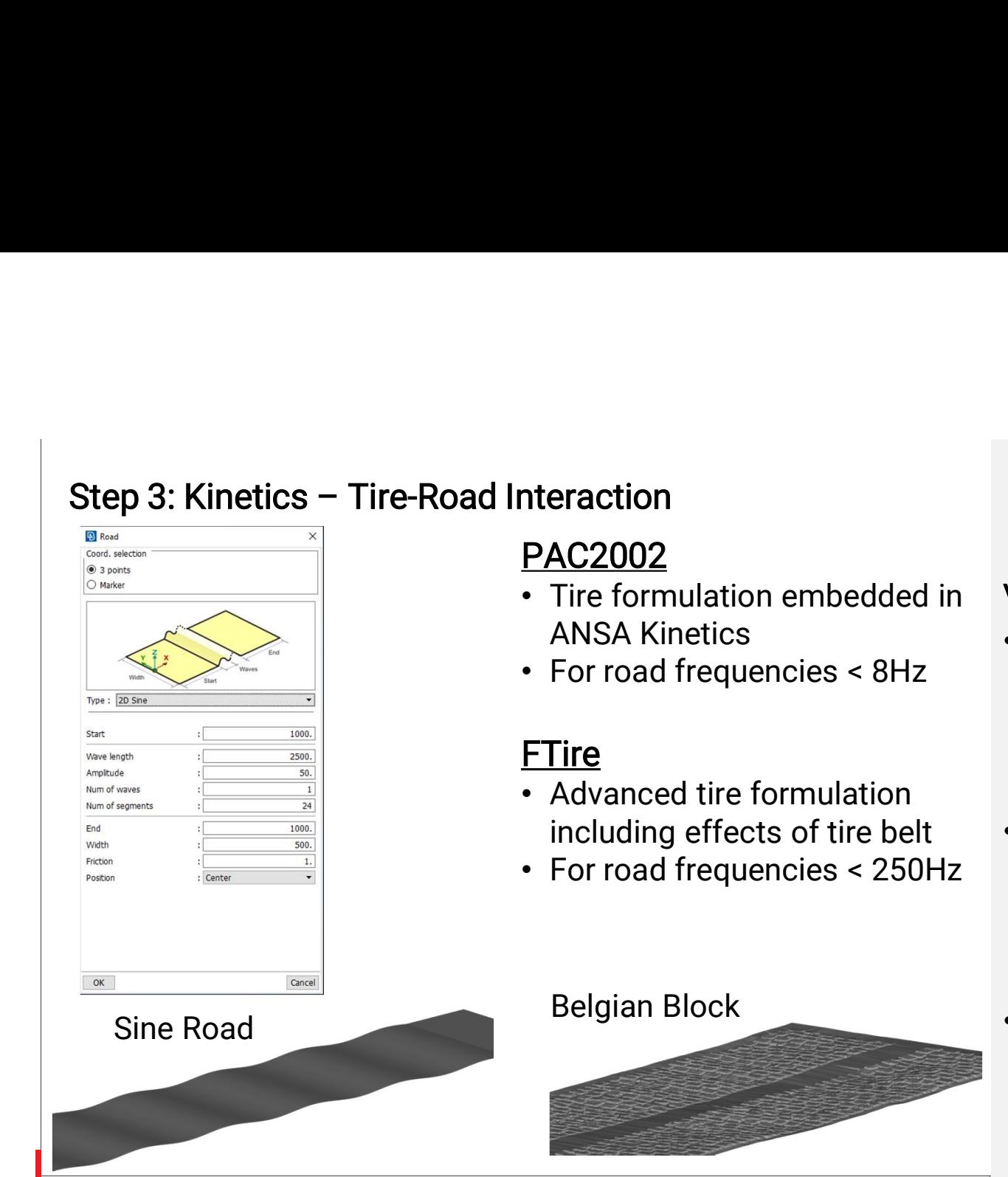

# PAC2002

- Tire formulation embedded in ANSA Kinetics
- For road frequencies < 8Hz

# **FTire**

- Advanced tire formulation including effects of tire belt
- For road frequencies < 250Hz

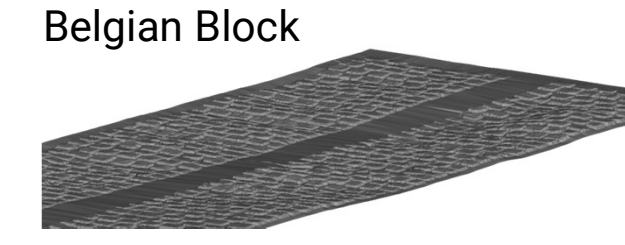

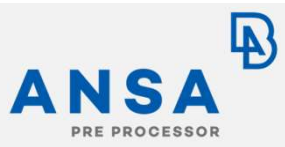

# Variants:

- Two different tire formulations:
	- PAC2002 (Pacejka) – FTire
- Two different road surfaces modelled:
	- Sine Road (26Hz)
	- Belgian Block Road
- Road Builder supports the parametric construction of different road surfaces

15 **September 2006 Contract Contract 2006** 

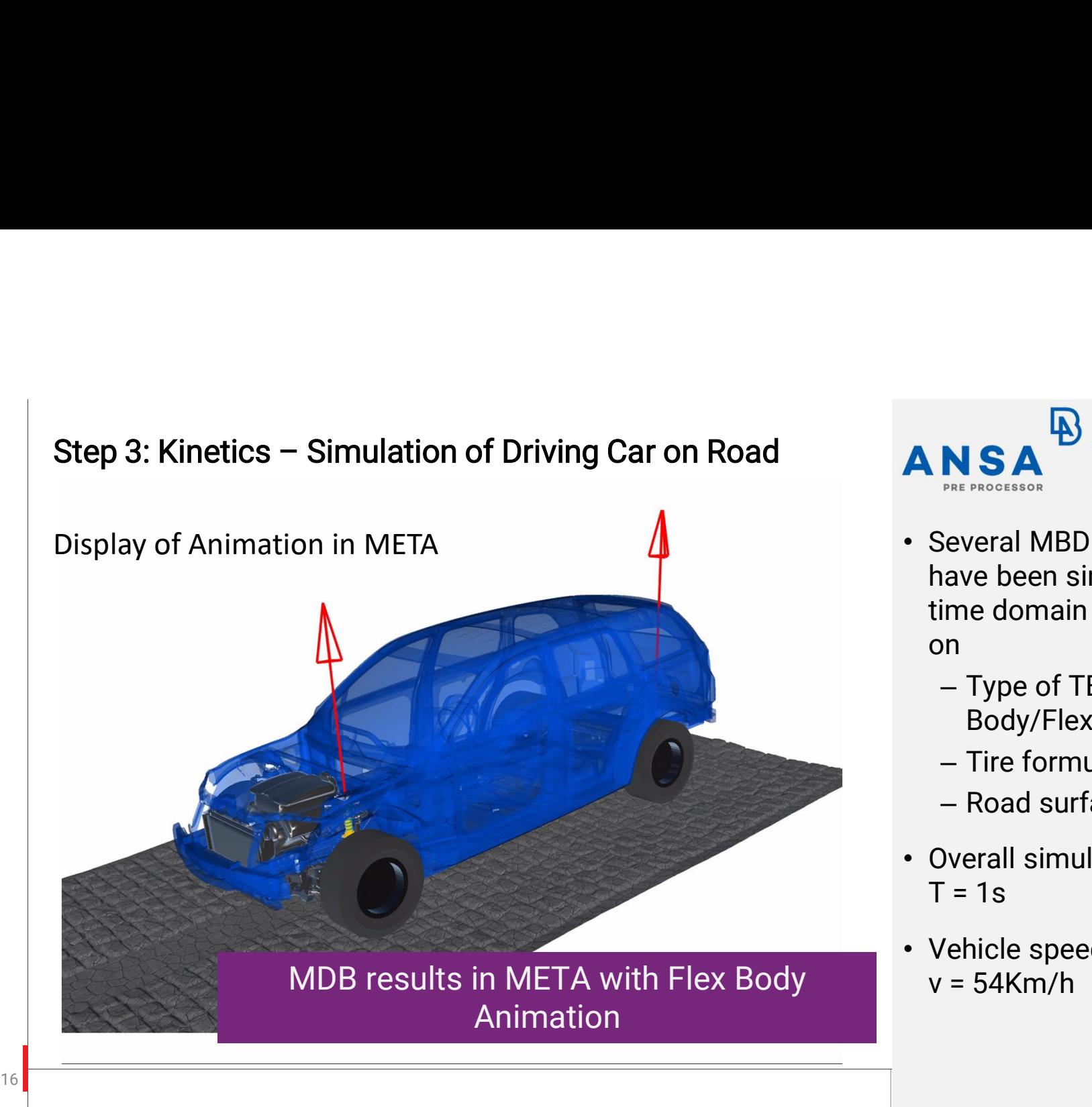

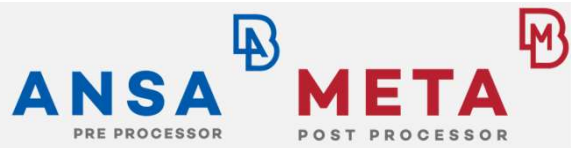

- Several MBD load cases have been simulated in time domain depending on
	- Type of TB: Rigid Body/Flex Body
	- Tire formulation
	- Road surface
- Overall simulation time:  $T = 1s$
- Vehicle speed:  $v = 54Km/h$

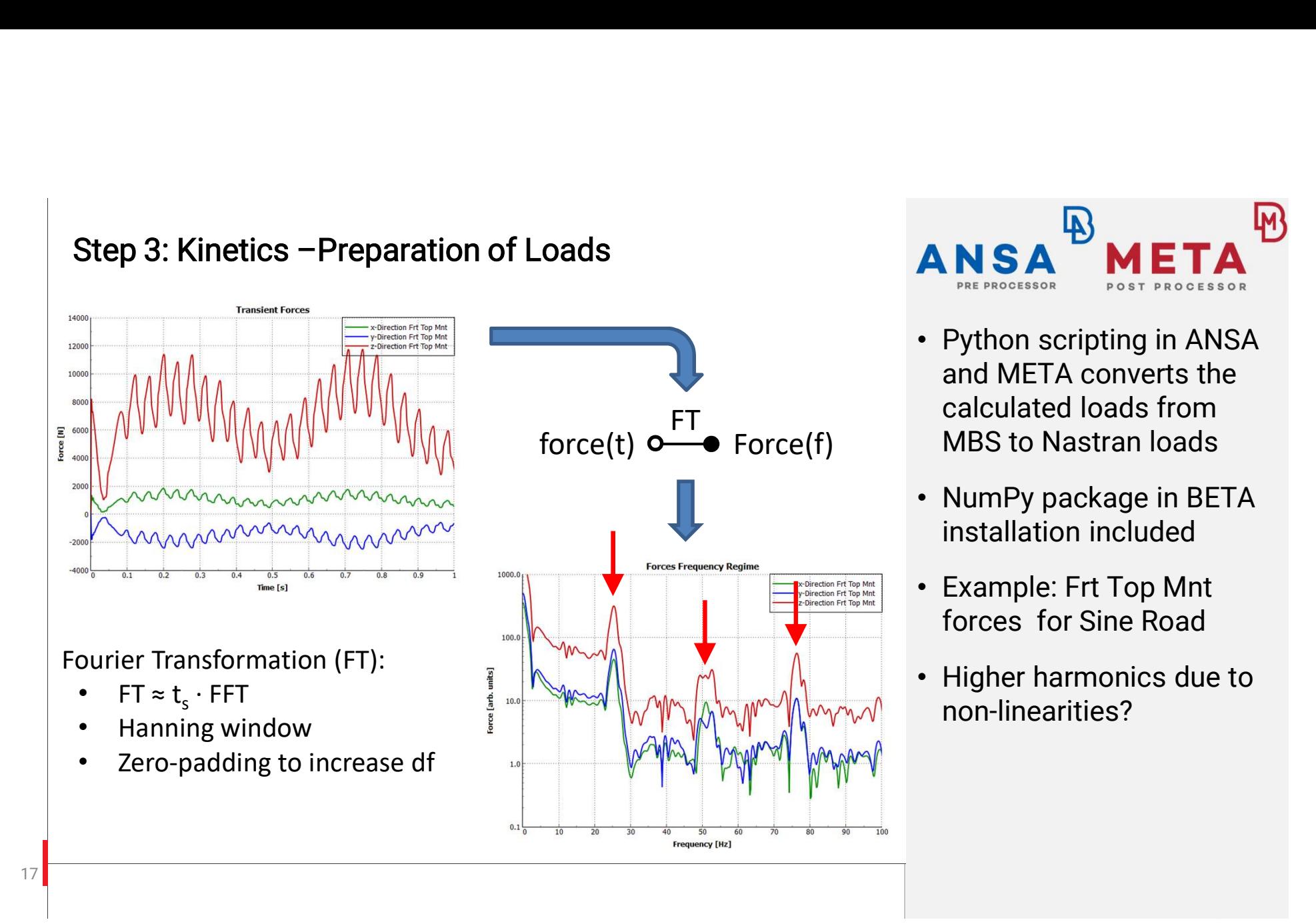

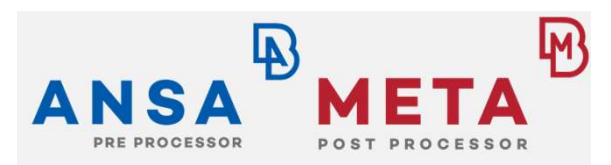

- Python scripting in ANSA and META converts the calculated loads from MBS to Nastran loads **ANSA META**<br>
• Python scripting in ANSA<br>
• and META converts the<br>
calculated loads from<br>
MBS to Nastran loads<br>
• NumPy package in BETA<br>
installation included<br>
• Example: Frt Top Mnt<br>
forces for Sine Road **ANSA META**<br>
• Python scripting in ANSA<br>
• Alternative Scripting in ANSA<br>
• Calculated loads from<br>
MBS to Nastran loads<br>
• NumPy package in BETA<br>
installation included<br>
• Example: Frt Top Mnt<br>
forces for Sine Road<br>
• Highe
- installation included
- forces for Sine Road
- Higher harmonics due to non-linearities?

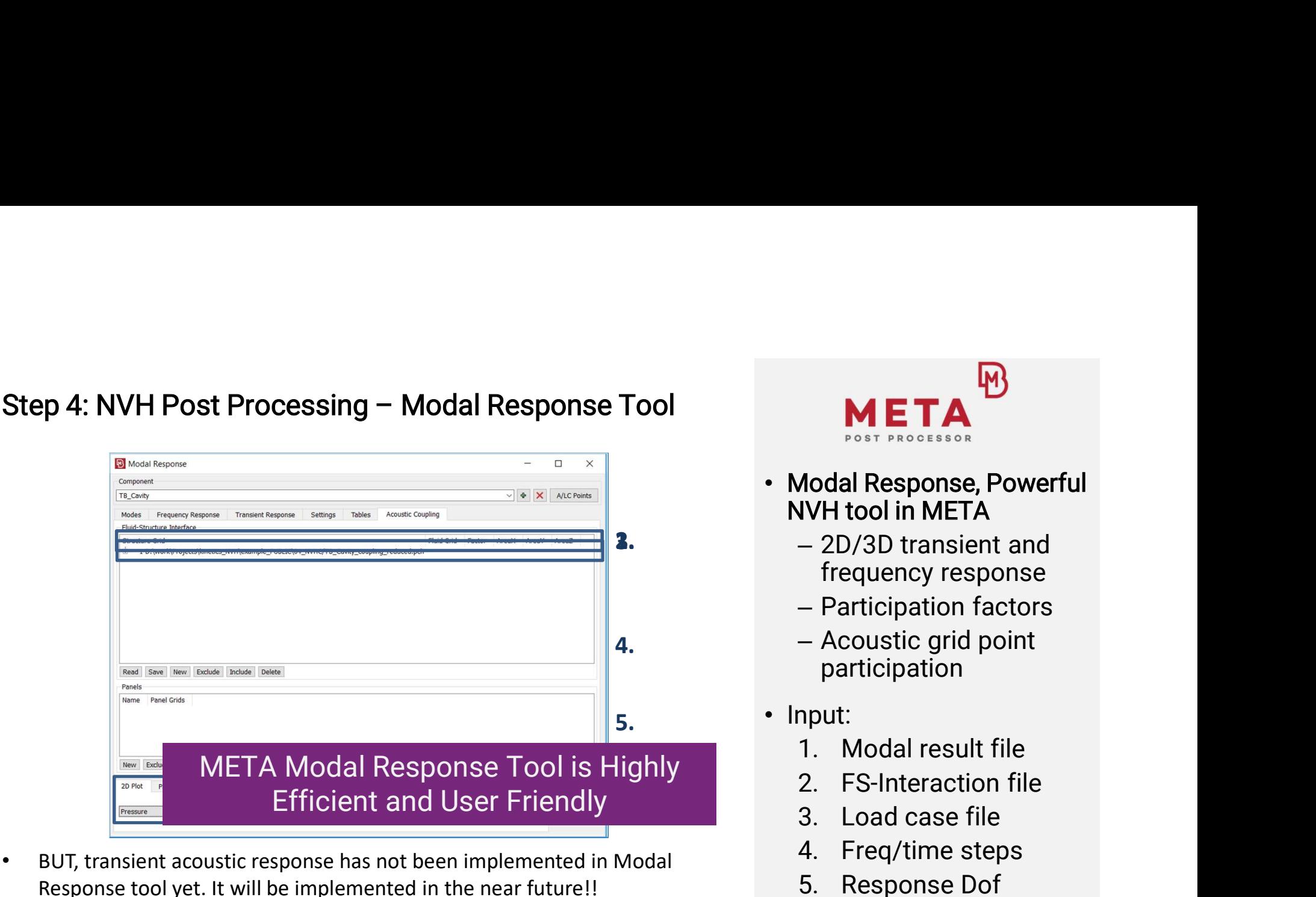

• Transient analysis for acoustic response shown here has been done with Nastran SOL112

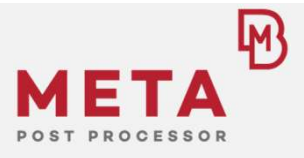

- **META**<br>
Modal Response, Powerful<br>
WH tool in META<br>
 2D/3D transient and<br>
frequency response<br>
 Participation factors<br>
 Acoustic grid point<br>
participation<br>
nput:<br>
1. Modal result file<br>
2. FS-Interaction file<br>
3. Load case META<br>
Modal Response, Powerful<br>
WH tool in META<br>
- 2D/3D transient and<br>
frequency response<br>
- Participation factors<br>
- Acoustic grid point<br>
participation<br>
nput:<br>
1. Modal result file<br>
2. FS-Interaction file<br>
3. Load case f META<br>
Modal Response, Powerful<br>
WH tool in META<br>
- 2D/3D transient and<br>
frequency response<br>
- Participation factors<br>
- Acoustic grid point<br>
participation<br>
nput:<br>
1. Modal result file<br>
2. FS-Interaction file<br>
3. Load case f Aodal Response, Powerful<br>
IVH tool in META<br>
— 2D/3D transient and<br>
frequency response<br>
— Participation factors<br>
— Acoustic grid point<br>
participation<br>
nput:<br>
1. Modal result file<br>
2. FS-Interaction file<br>
3. Load case file<br>
- $-2D/3D$  transient and frequency response Modal Response, Powerful<br>
VH tool in META<br>
- 2D/3D transient and<br>
frequency response<br>
- Participation factors<br>
- Acoustic grid point<br>
participation<br>
nput:<br>
1. Modal result file<br>
2. FS-Interaction file<br>
3. Load case file<br>
4 France - 2D/3D transient and<br>
frequency response<br>
- Participation factors<br>
- Acoustic grid point<br>
participation<br>
nput:<br>
1. Modal result file<br>
2. FS-Interaction file<br>
3. Load case file<br>
4. Freq/time steps<br>
5. Response Dof<br>
	- Participation factors
	- Acoustic grid point participation
	- Input:
		-
		-
		-
		-
		-
		-

18 **18 September 2018 18 September 2018** 

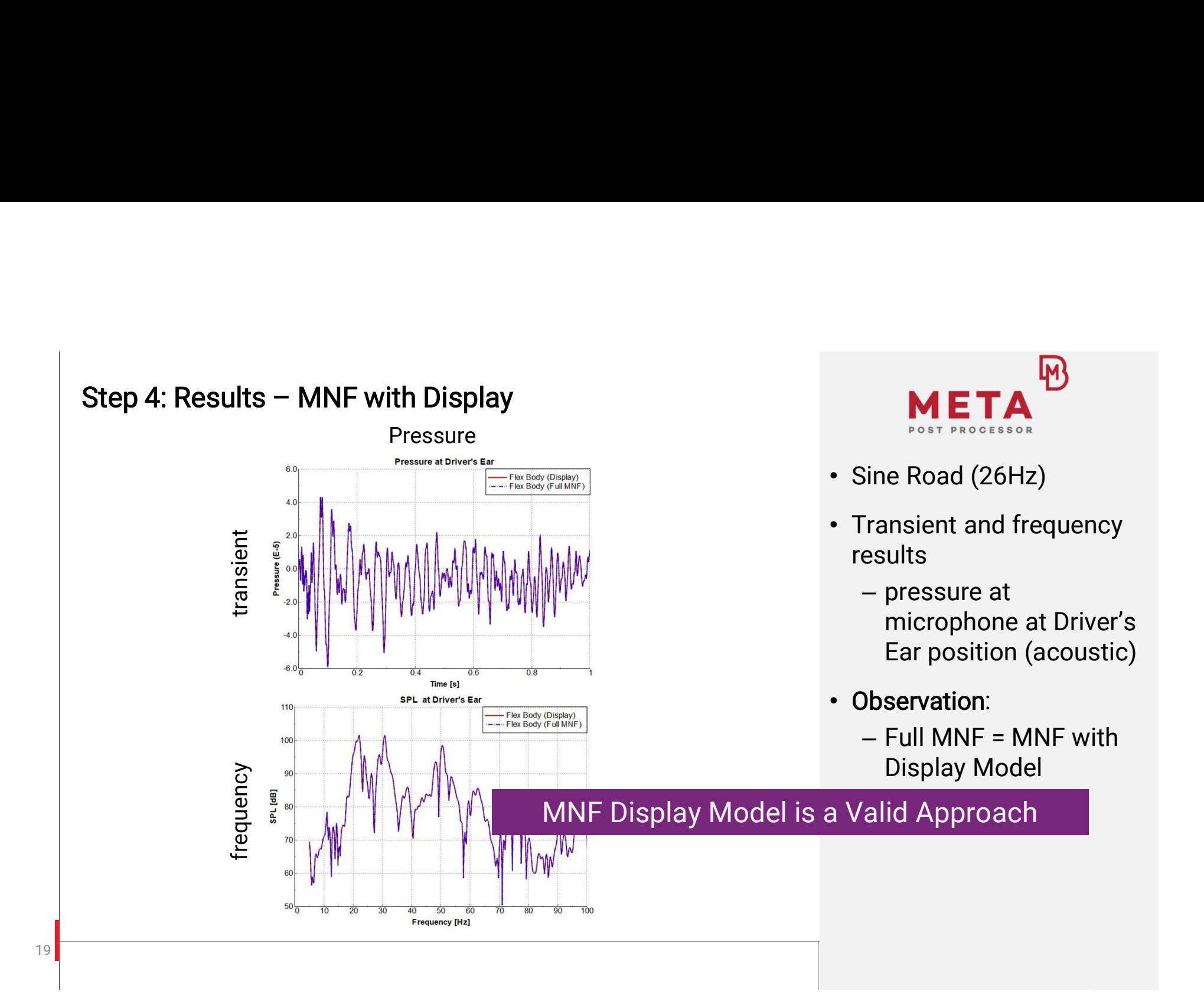

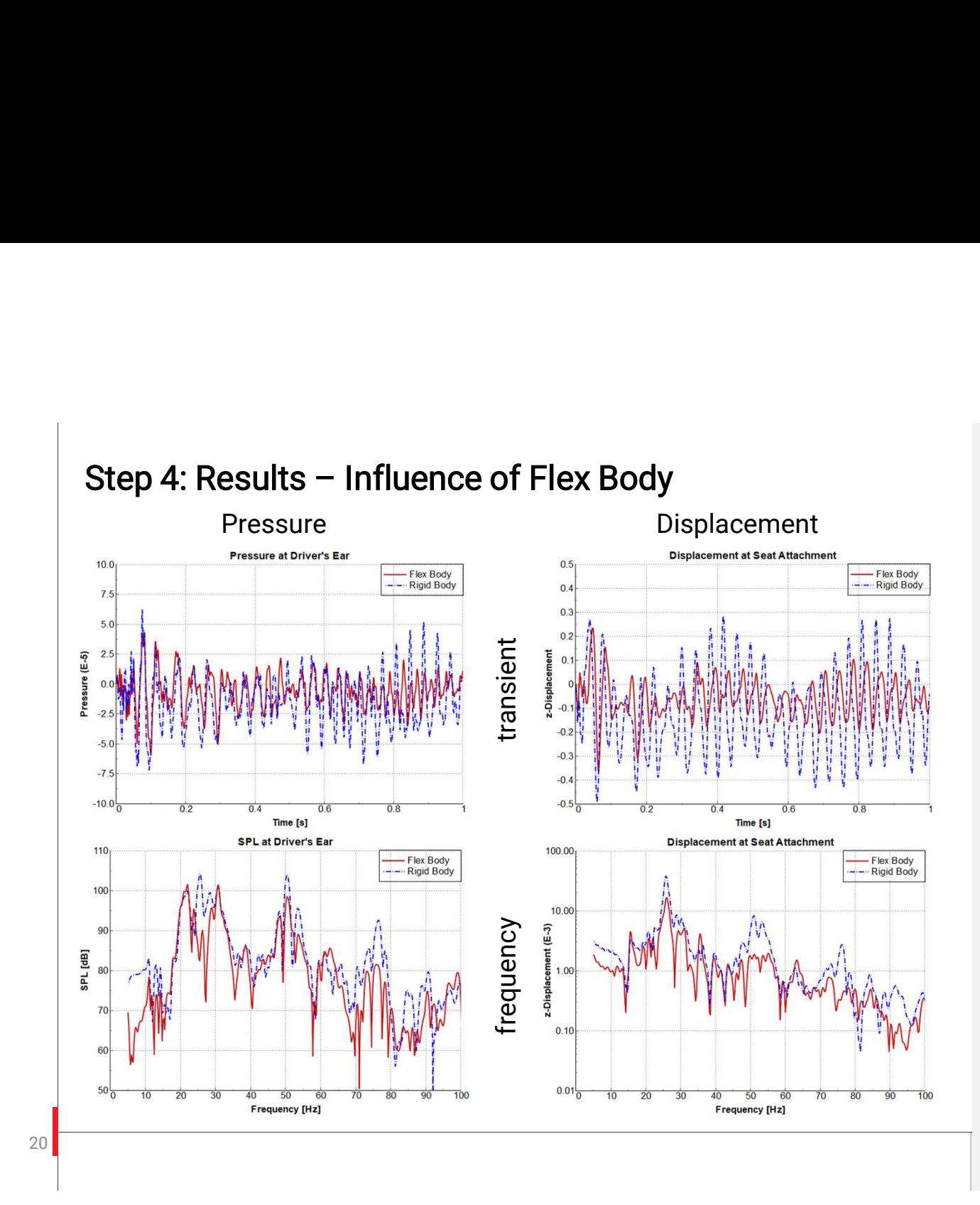

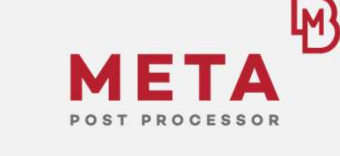

- Sine Road (26Hz)
- Transient and frequency results
	- Pressure at microphone at driver's ear position (acoustic)
	- z-Displacement at seat attachment (tactile)
- Observation:
	- Rigid Body leads to increase responses

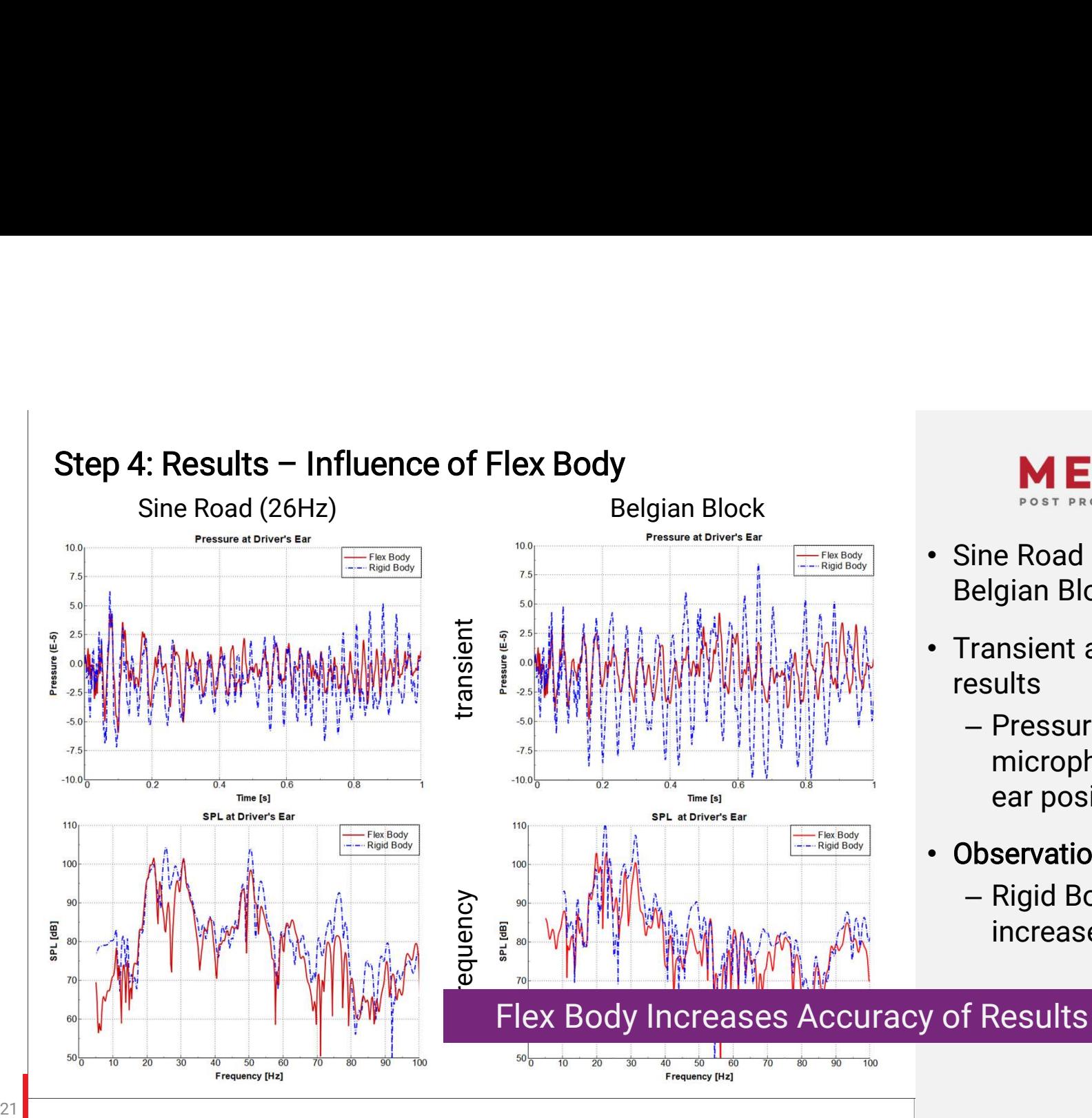

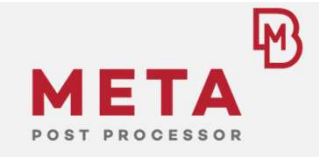

- Sine Road (26Hz) and Belgian Block Road
- Transient and frequency results
	- Pressure at microphone at driver's ear position (acoustic)
- Observation:
	- Rigid Body leads to increase responses

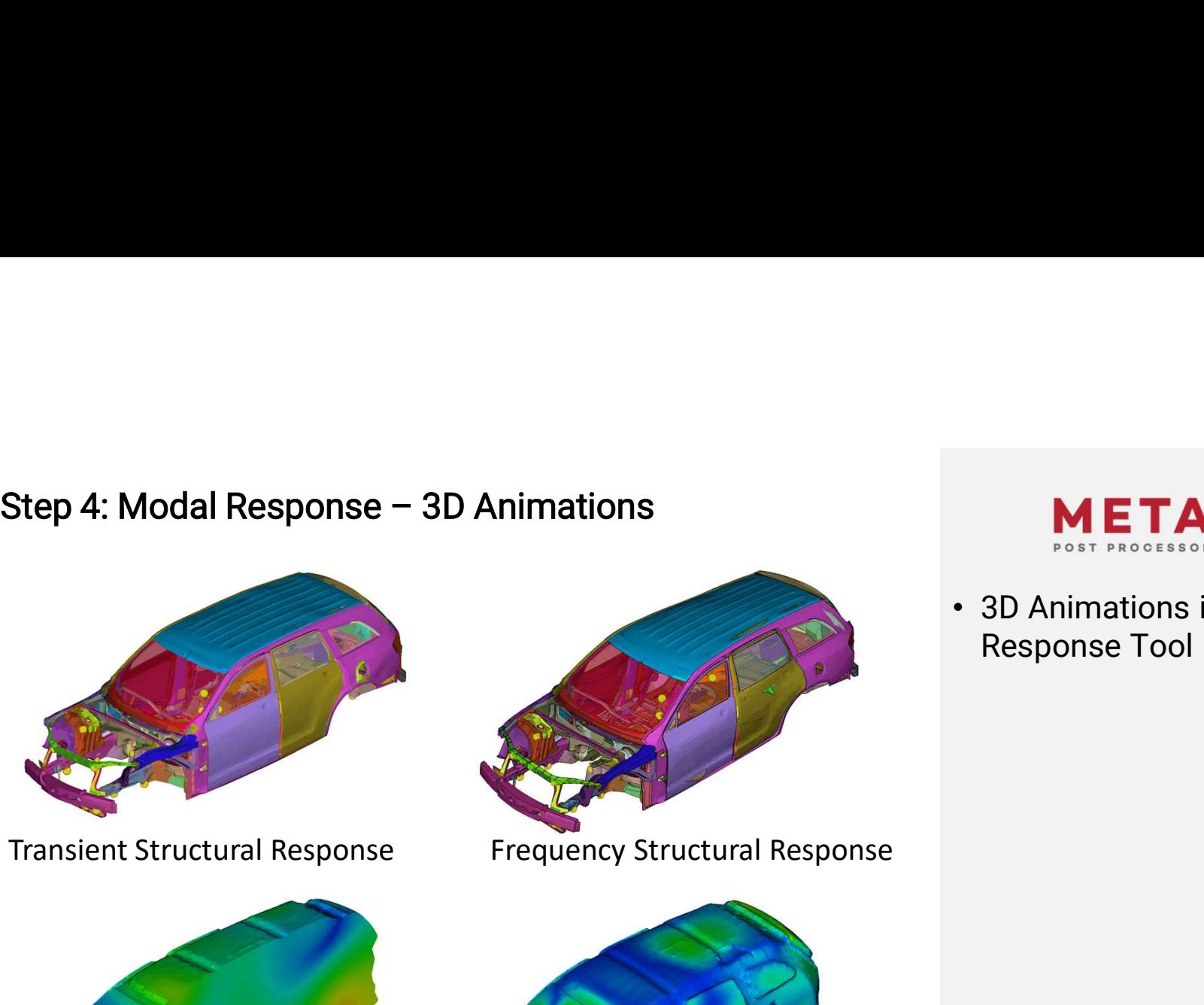

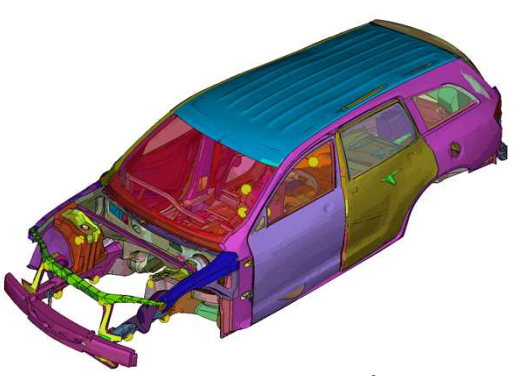

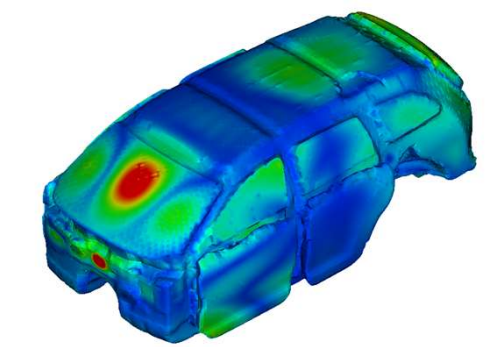

Frequency Acoustic Response Frequency Grid Point Participation

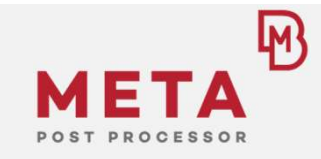

• 3D Animations in Modal Response Tool

22

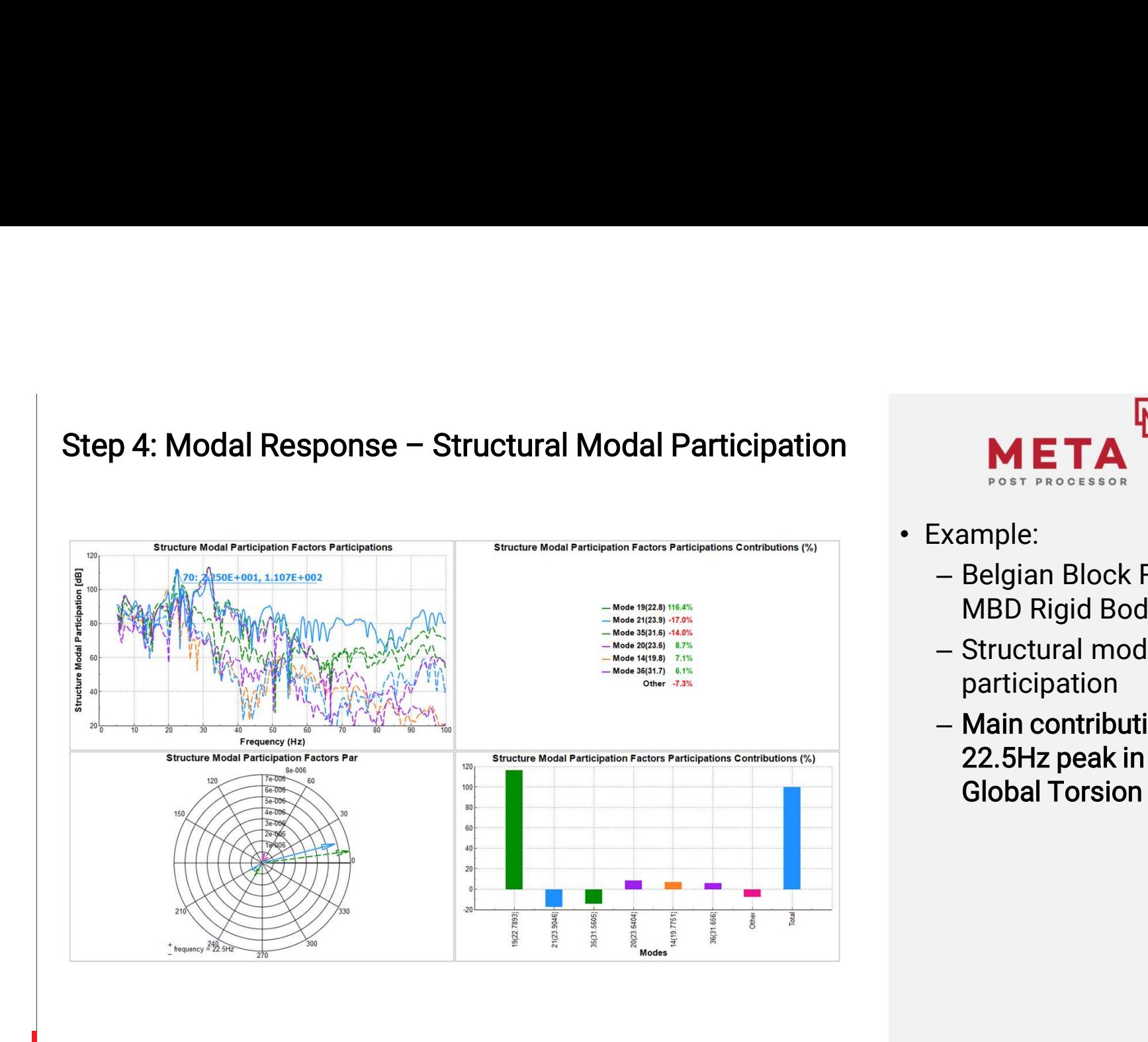

23

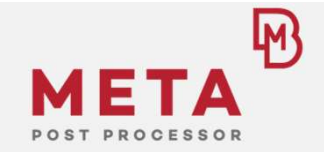

- Example:
	- Belgian Block Road, MBD Rigid Body
	- Structural modal participation
	- Main contribution to 22.5Hz peak in SPL: Global Torsion

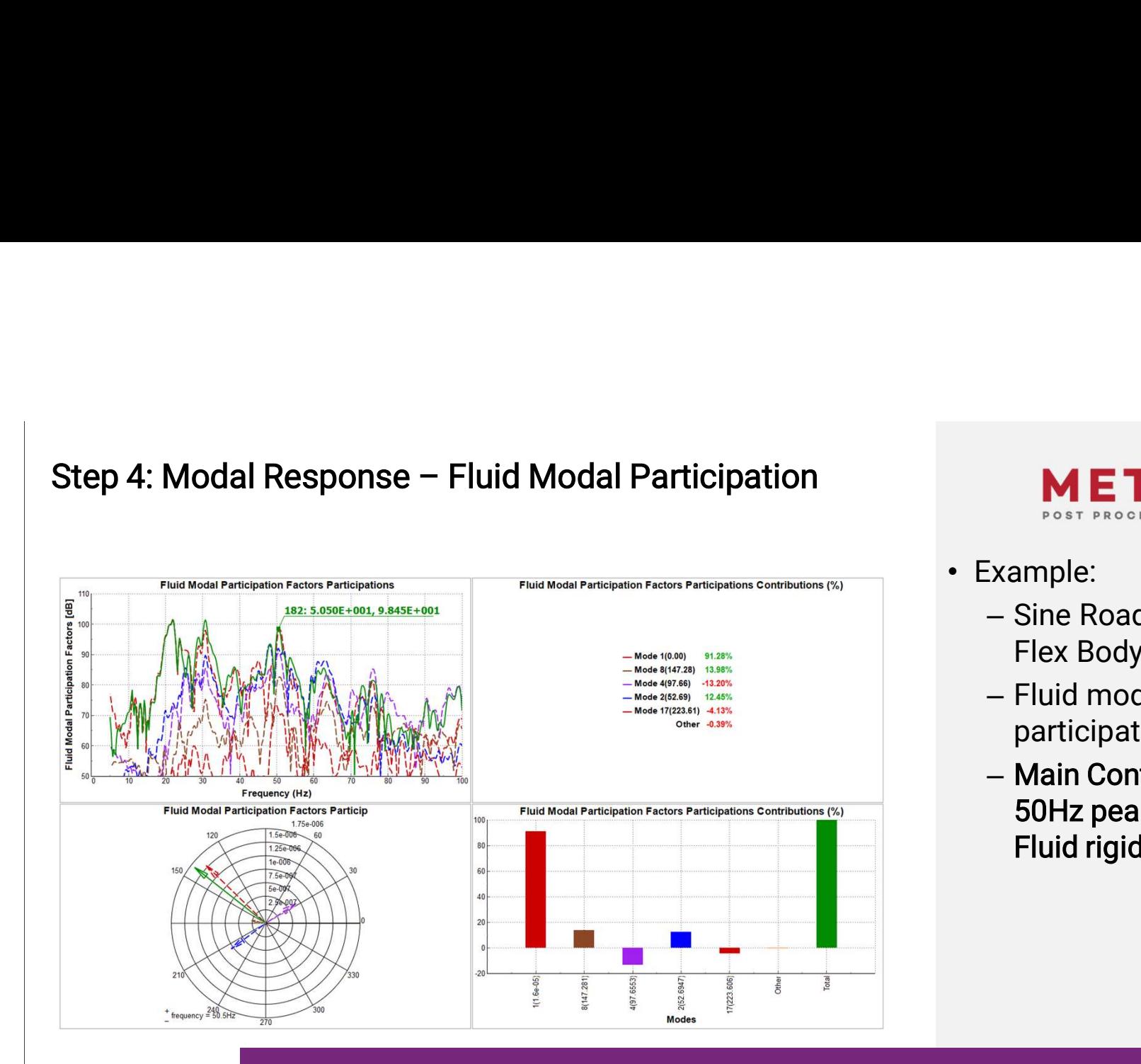

24 **a** a contract to the contract of the contract of the contract of the contract of the contract of the contract of the contract of the contract of the contract of the contract of the contract of the contract of the contr

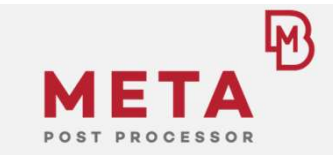

- Example:
	- Sine Road (26Hz), MBD Flex Body
	- Fluid modal participation
	- Main Contribution to 50Hz peak in SPL: Fluid rigid body mode

Easy Root Cause Analysis with Modal Participation

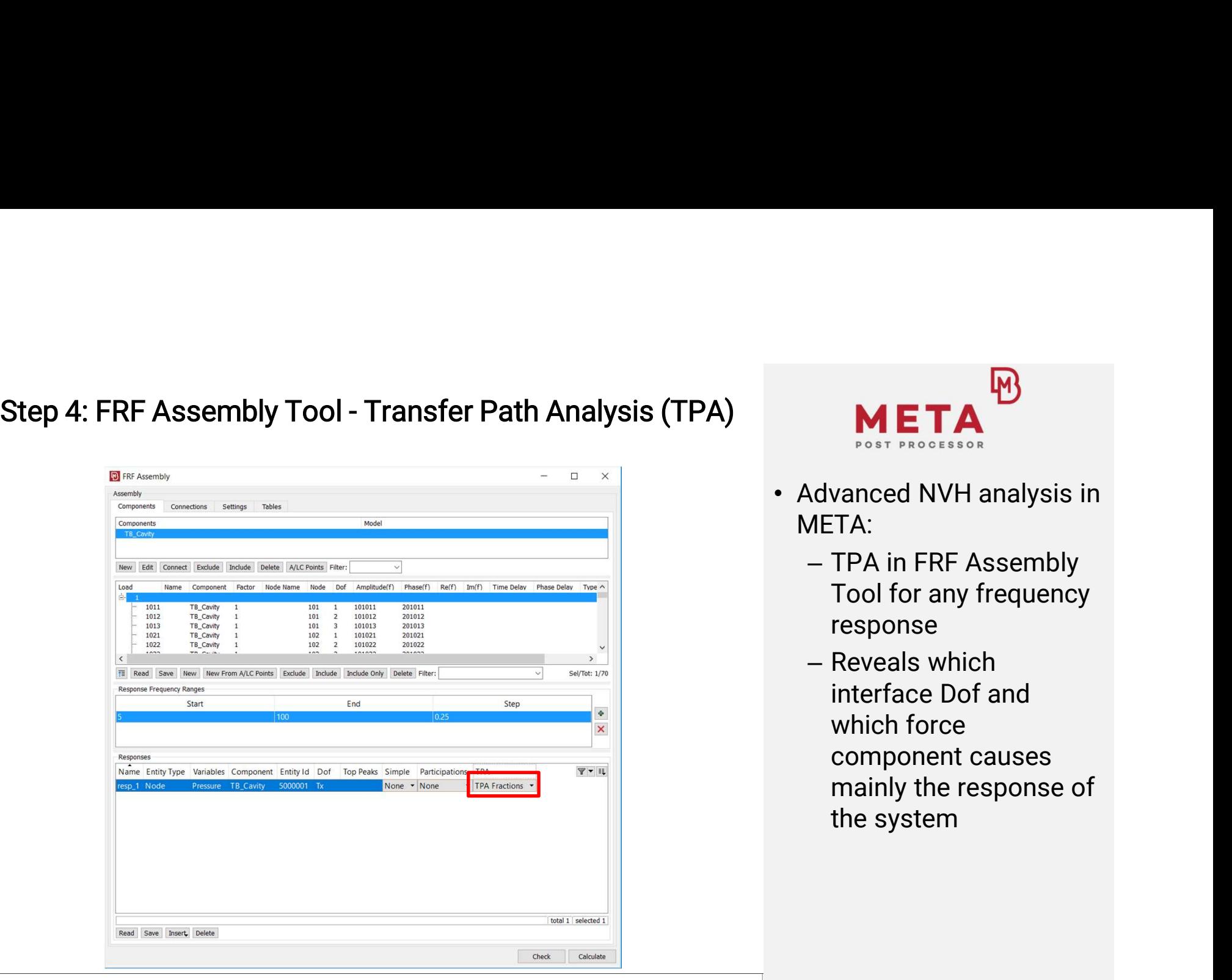

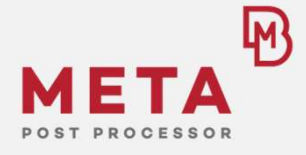

- META:
	- TPA in FRF Assembly Tool for any frequency response
- Reveals which **META**<br>
West PROCESSOR<br>
Vanced NVH analysis in<br>
TA:<br>
TPA in FRF Assembly<br>
Tool for any frequency<br>
response<br>
Reveals which<br>
interface Dof and<br>
which force<br>
component causes<br>
mainly the response of which force component causes mainly the response of the system

25

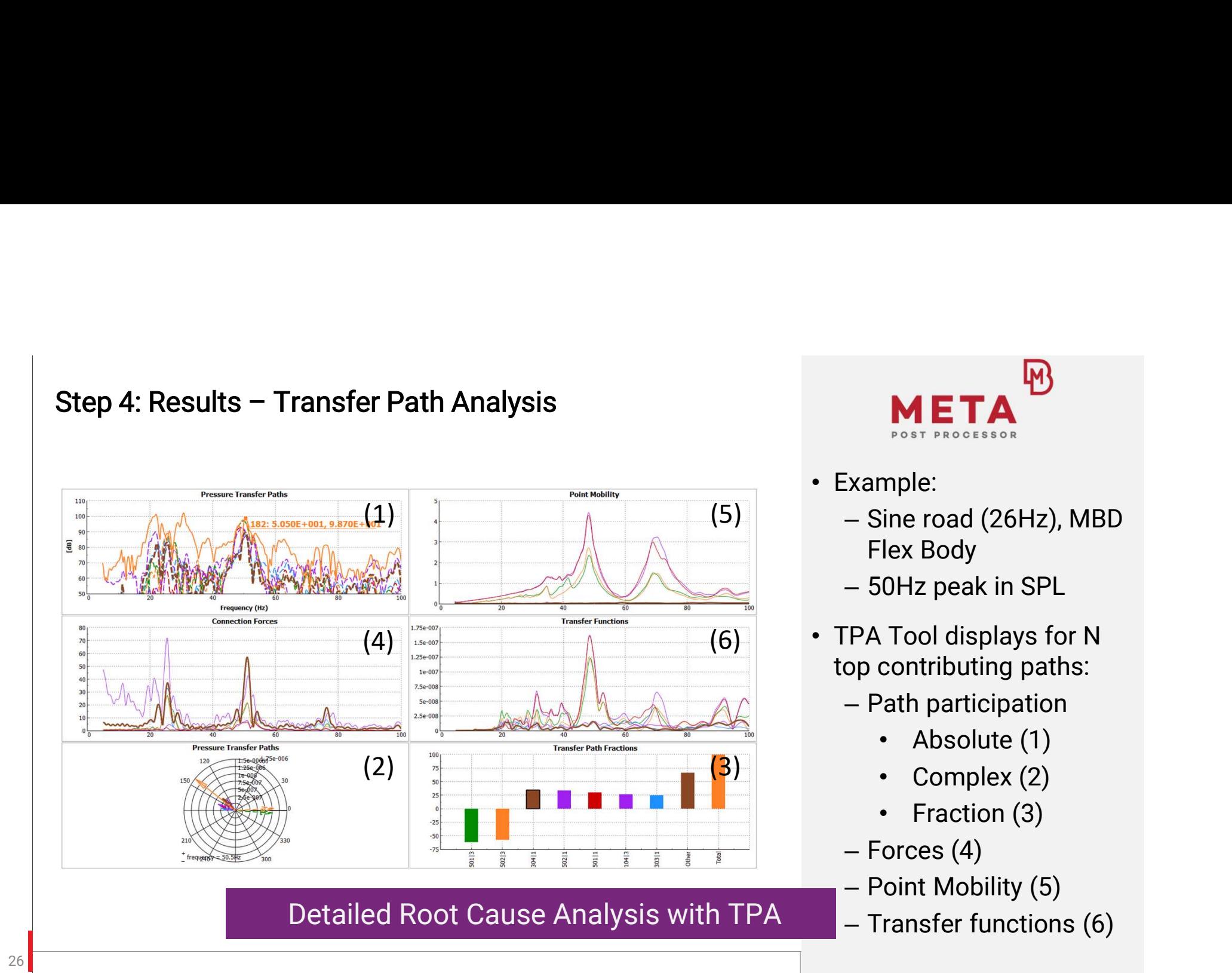

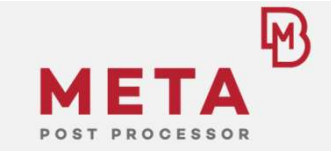

- Example:
	- Sine road (26Hz), MBD Flex Body
	- 50Hz peak in SPL
- $(6)$   $\bullet$  TPA Tool displays for N top contributing paths:
	- Path participation
		- Absolute (1)
		- Complex (2)
		- Fraction (3)
	- Forces (4)
	- Point Mobility (5)
	- Transfer functions (6)

# Conclusions/Summary

physics on screen

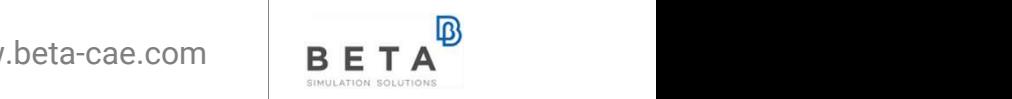

# Summary/Results

28 **a** *<u><b> <u><b> <i>c c c c c c c c c c c*</u></u>

- A seamless process, completely inside the BETA Suite, was presented using forces from a Non-Linear MBD analysis to calculate NVH related responses on a Trimmed Body
- Using forces calculated with Flex Bodies instead of Rigid Bodies in the MBD simulation has a significant effect on the NVH results
- Utilizing a Display Model during the NVH analysis AND for the MNF file calculation leads to feasible file sizes and especially facilitates the application of Flex Bodies in the MBD simulation
- META NVH tools enable efficient root cause analysis methods

# Identified Areas for Tool Improvements

# ANSA Kinetics

29 **Participate of the Contract Contract Contract Contract Contract Contract Contract Contract Contract Contract Contract Contract Contract Contract Contract Contract Contract Contract Contract Contract Contract Contract C** 

– Automatic creation of transient and frequency load case (including all necessary options for FT) to avoid scripting solution

# **META**

- Calculation of transient acoustic response
- Modal participation for transient response

Implementation Depends on Customer's Request/Interests in this Process!

www.beta-cae.com B

# Outlook - Advanced Processes/Applications<br>Advanced Models<br>- MPP waddwith wave they are Flav Parks are Out f

# Advanced Models

- Outlook Advanced Processes/Applications<br>• Machael Models<br>• MBD model with more than one Flex Body, e.g. Subframes also as Flex Bodies<br>• Linear NVH model with more than one component, e.g. TB and IP separated<br>— Coupling o
- Linear NVH model with more than one component, e.g. TB and IP separated
	- Coupling of components with FRF assembly or CMS in Epilysis
	- Easy set-up in NVH-Console

# Automated Process

30

• Scripting capabilities in ANSA/META enable automatization and set-up of optimization loops

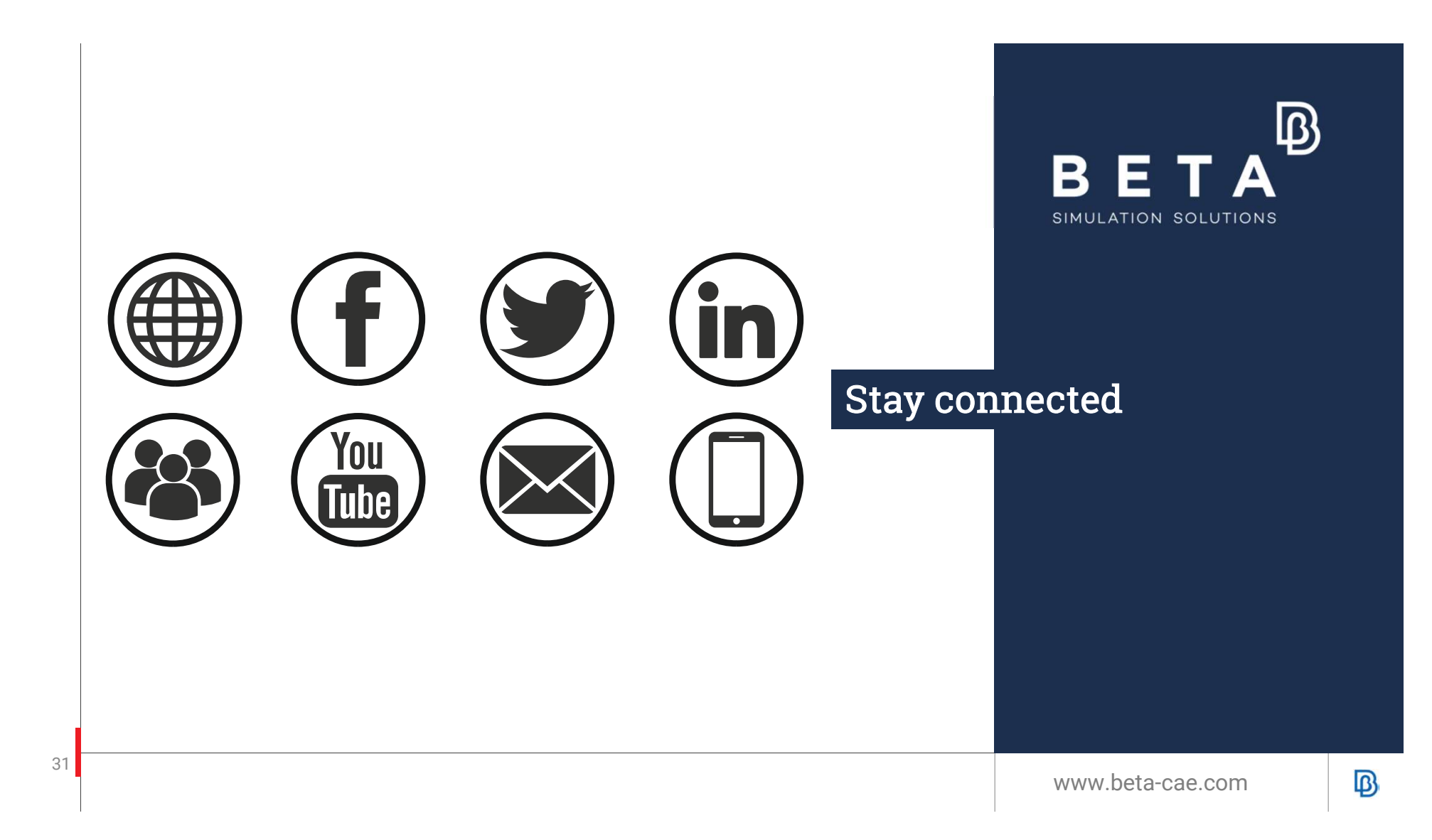

# Backup Material

physics on screen

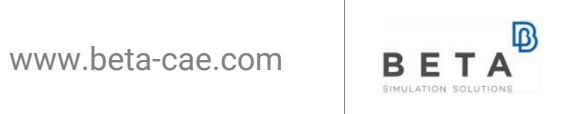

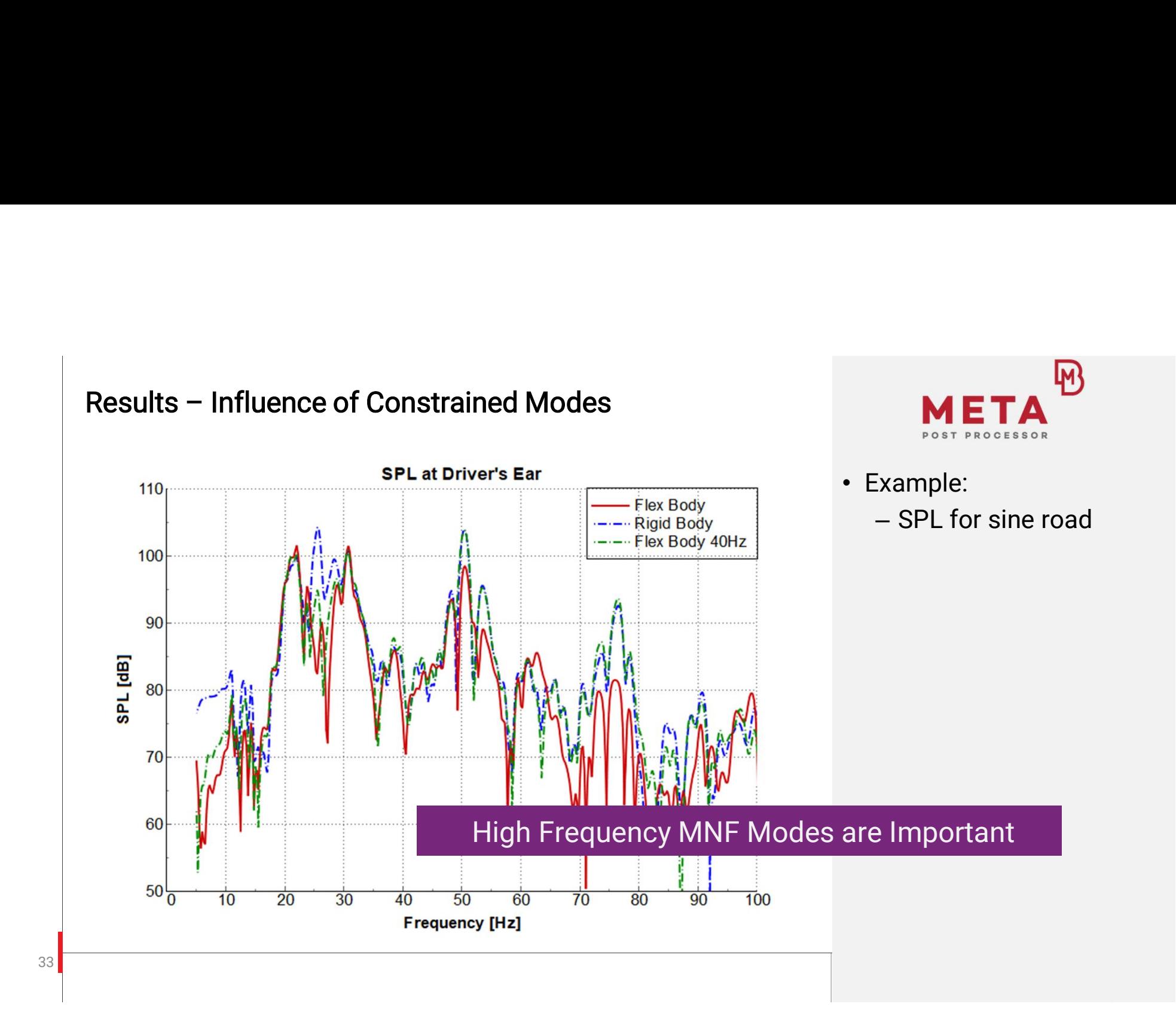

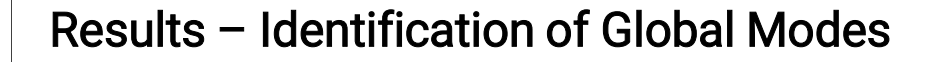

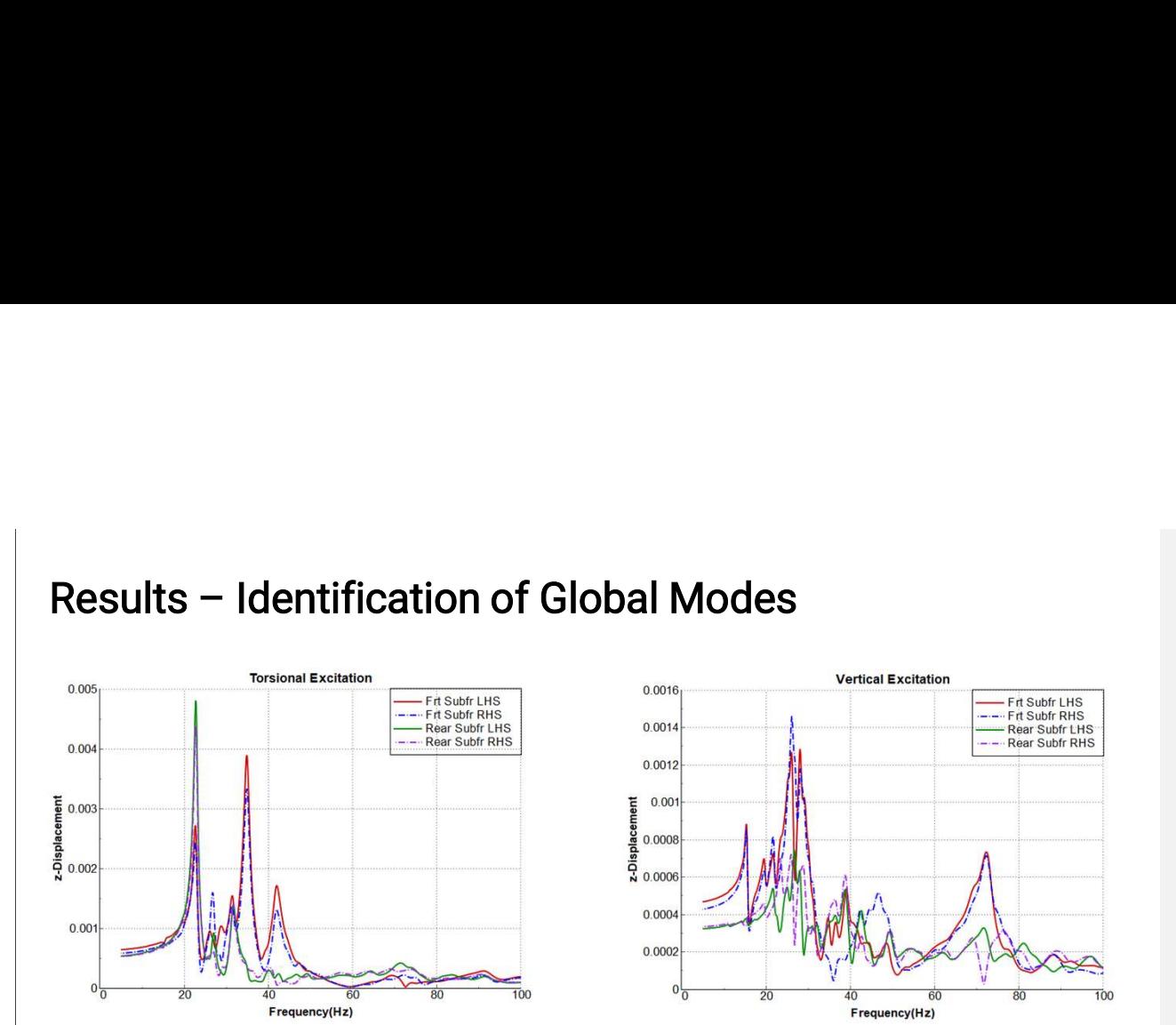

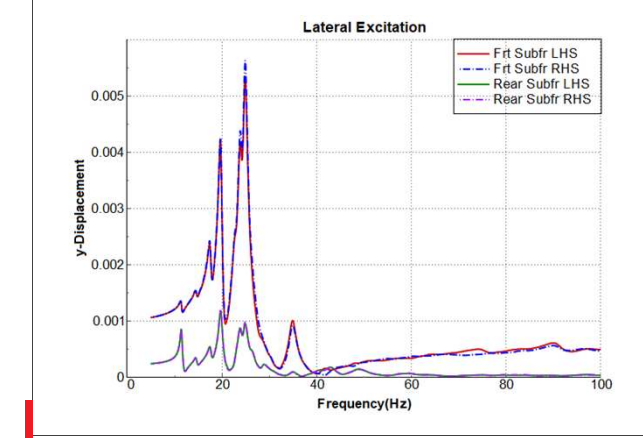

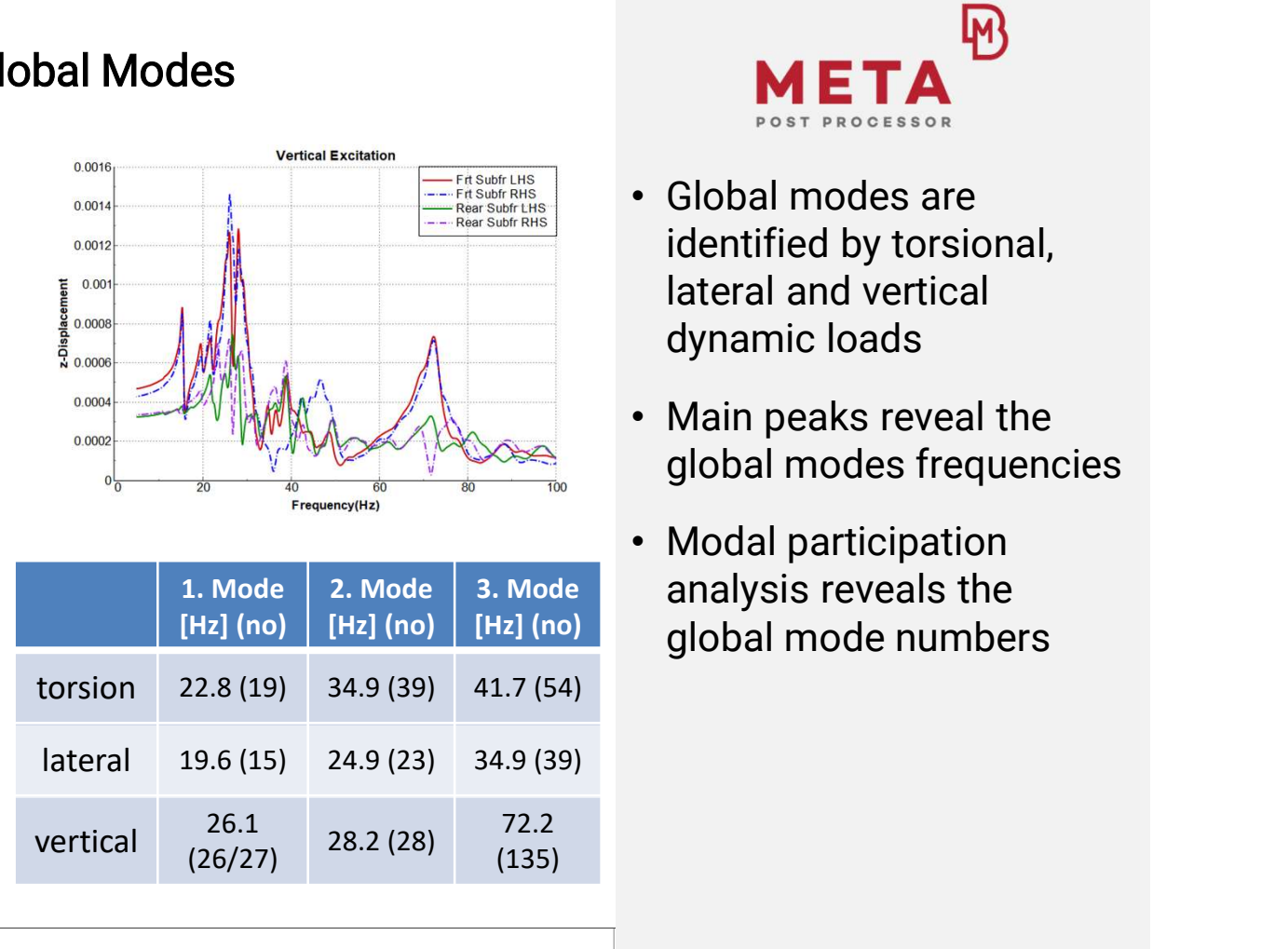

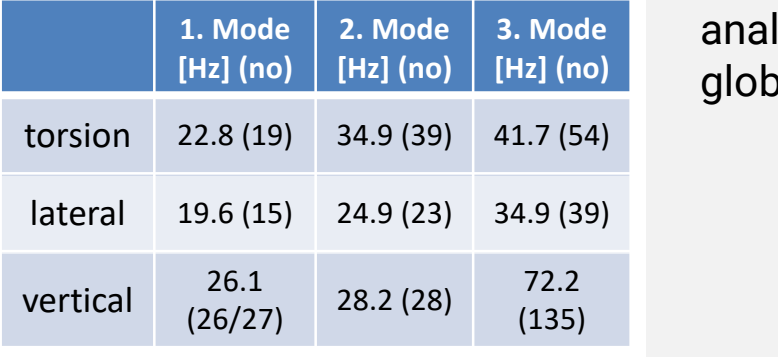

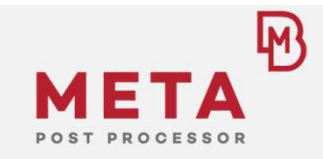

- Global modes are identified by torsional, lateral and vertical dynamic loads
- Main peaks reveal the global modes frequencies
- Modal participation 2. Mode | 3. Mode | analysis reveals the [Hz] (no) global mode numbers

34 and 200 and 200 and 200 and 200 and 200 and 200 and 200 and 200 and 200 and 200 and 200 and 200 and 200 and

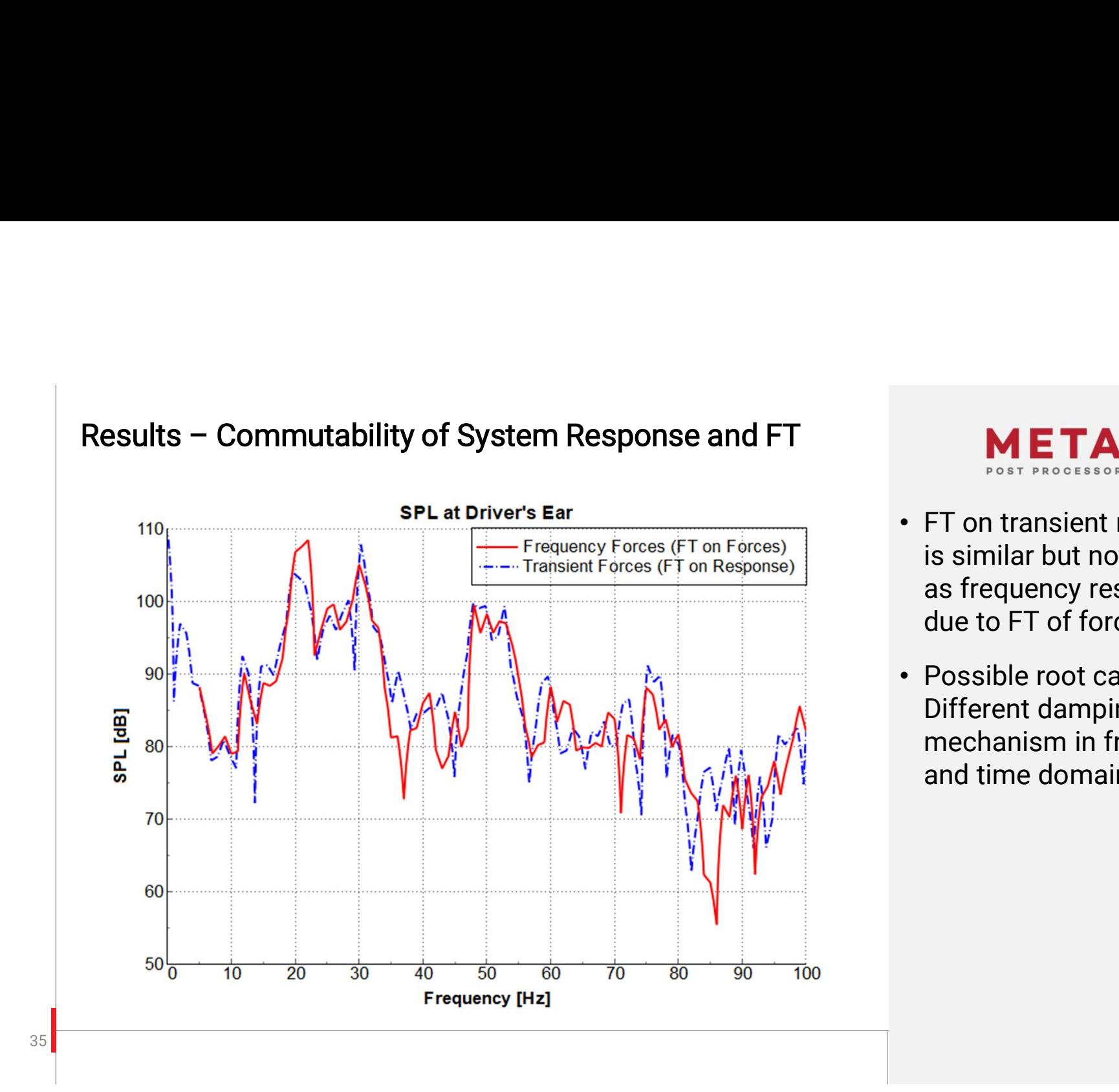

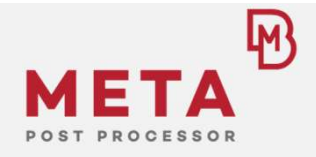

- FT on transient response is similar but not identical as frequency response due to FT of forces!
- Possible root cause: Different damping mechanism in frequency and time domain